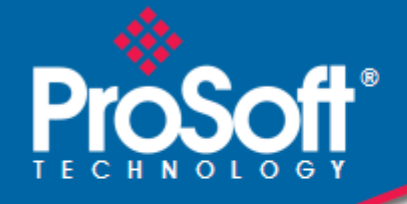

# **Where Automation Connects.**

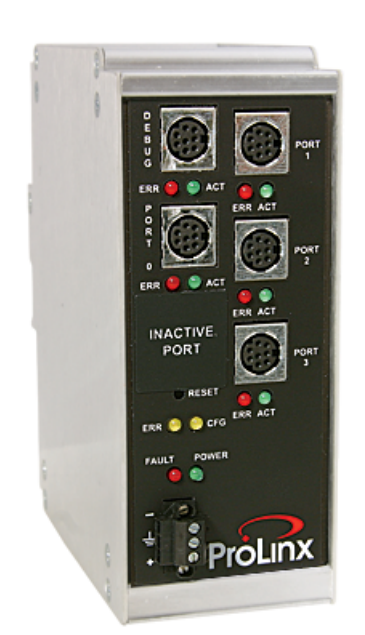

**DNPM** 

**ProLinx Gateway**  DNP 3.0 Master

November 13, 2020

DRIVER MANUAL

#### <span id="page-1-0"></span>**Important Installation Instructions**

Power, Input, and Output (I/O) wiring must be in accordance with Class I, Division 2 wiring methods, Article 501-4 (b) of the National Electrical Code, NFPA 70 for installation in the U.S., or as specified in Section 18-1J2 of the Canadian Electrical Code for installations in Canada, and in accordance with the authority having jurisdiction. The following warnings must be heeded:

- **A** WARNING EXPLOSION HAZARD SUBSTITUTION OF COMPONENTS MAY IMPAIR SUITABILITY FOR CLASS I, DIV. 2;
- **B** WARNING EXPLOSION HAZARD WHEN IN HAZARDOUS LOCATIONS, TURN OFF POWER BEFORE REPLACING OR WIRING MODULES
- **C** WARNING EXPLOSION HAZARD DO NOT DISCONNECT EQUIPMENT UNLESS POWER HAS BEEN SWITCHED OFF OR THE AREA IS KNOWN TO BE NONHAZARDOUS.
- **D** THIS DEVICE SHALL BE POWERED BY CLASS 2 OUTPUTS ONLY.

# *All ProLinx® Products*

WARNING – EXPLOSION HAZARD – DO NOT DISCONNECT EQUIPMENT UNLESS POWER HAS BEEN SWITCHED OFF OR THE AREA IS KNOWN TO BE NON-HAZARDOUS.

AVERTISSEMENT – RISQUE D'EXPLOSION – AVANT DE DÉCONNECTER L'EQUIPMENT, COUPER LE COURANT OU S'ASSURER QUE L'EMPLACEMENT EST DÉSIGNÉ NON DANGEREUX.

#### **Markings**

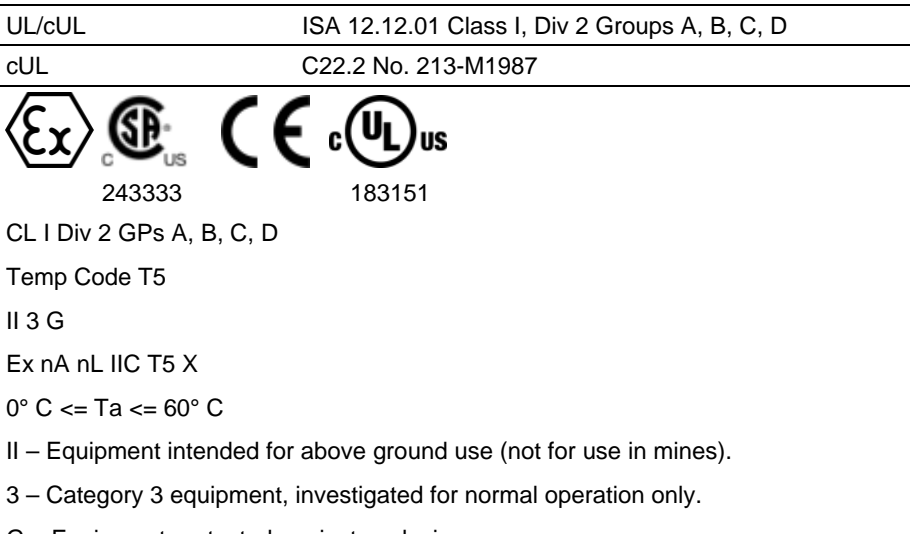

G – Equipment protected against explosive gasses.

#### *ProLinx Gateways with Ethernet Ports*

Series C ProLinx™ Gateways with Ethernet ports do **NOT** include the HTML Web Server. The HTML Web Server must be ordered as an option. This option requires a factory-installed hardware addition. The HTML Web Server now supports:

- 8 MB file storage for HTML files and associated graphics files (previously limited to 384K)
- 32K maximum HTML page size (previously limited to 16K)

#### *To upgrade a previously purchased Series C model:*

Contact your ProSoft Technology distributor to order the upgrade and obtain a Returned Merchandise Authorization (RMA) to return the unit to ProSoft Technology.

#### <span id="page-2-0"></span>*To Order a ProLinx Plus gateway with the -WEB option:*

Add **-WEB** to the standard ProLinx part number. For example, **5201-MNET-MCM-WEB**.

#### **Your Feedback Please**

We always want you to feel that you made the right decision to use our products. If you have suggestions, comments, compliments or complaints about the product, documentation, or support, please write or call us.

**ProSoft Technology, Inc.** +1 (661) 716-5100

+1 (661) 716-5101 (Fax) www.prosoft-technology.com support@prosoft-technology.com

Copyright © ProSoft Technology, Inc. 2020. All Rights Reserved.

DNPM Driver Manual

ProSoft Technology ®, ProLinx ®, inRAx ®, ProTalk®, and RadioLinx ® are Registered Trademarks of ProSoft Technology, Inc. All other brand or product names are or may be trademarks of, and are used to identify products and services of, their respective owners.

# **ProSoft Technology® Product Documentation**

In an effort to conserve paper, ProSoft Technology no longer includes printed manuals with our product shipments. User Manuals, Datasheets, Sample Ladder Files, and Configuration Files are provided at: www.prosoft-technology.com

Printed documentation is available for purchase. Contact ProSoft Technology for pricing and availability.

North America: +1.661.716.5100

Asia Pacific: +603.7724.2080

Europe, Middle East, Africa: +33 (0) 5.3436.87.20

Latin America: +1.281.298.9109

# **Contents**

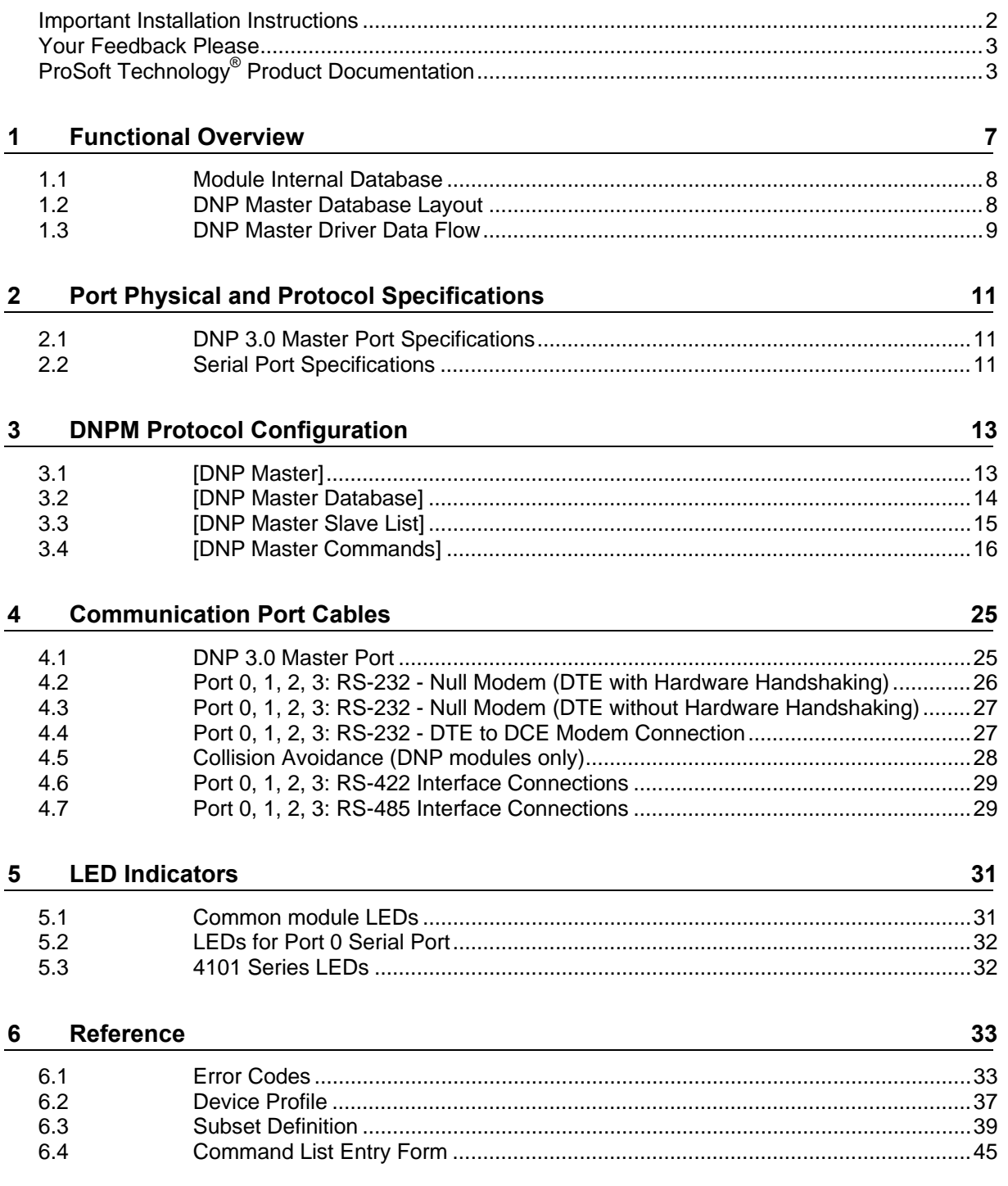

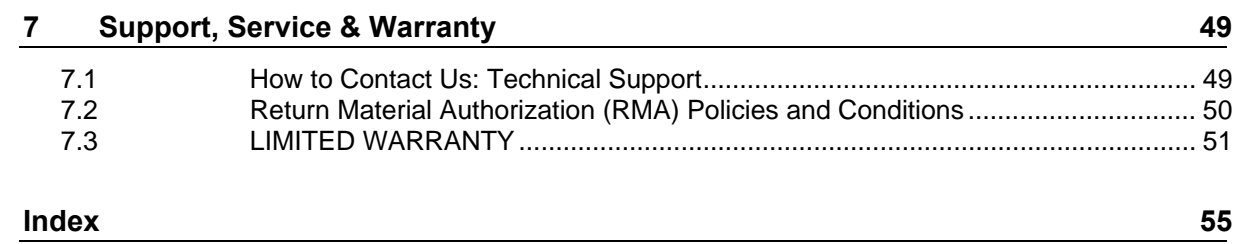

# <span id="page-6-0"></span>**1 Functional Overview**

#### *In This Chapter*

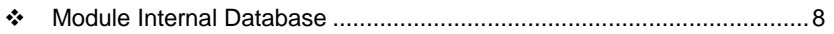

- [DNP Master Database Layout](#page-7-0).................................................................[8](#page-7-0)
- [DNP Master Driver Data Flow](#page-8-0) .................................................................[9](#page-8-0)

The DNP 3.0 Master protocol driver exists in a single port (DNPM) implementation only. The DNPM port operates in a Master mode only, supporting the DNP 3.0 protocol in a Level 2 implementation.

The DNP Master driver is implemented in ProLinx communication modules to interface DNP slave units with a variety of communication protocols and interfaces. This driver supports DNP version 3.0, subset level 2. The Reference chapter of this documentation contains the Device Profile for the driver. The Reference chapter contains the subset definition for the driver. This document serves as the base for understanding the DNP Master driver functionality and configuration. The discussion is general in nature deferring specifics to the individual product documents.

Before attempting to use this or any other DNP protocol device, verify that you have a copy of the DNP Basic 4 document and other information available through the DNP User Group. It is very important that these documents be understood for successful application of the protocol in a user's solution. If you are a member of the user group, you can download these documents from the http://www.dnp.org [\(http://www.dnp.org](http://www.dnp.org/)) web site.

All data in the module's database configured as DNP data points is available to the remote devices for read and write requests. This permits other devices connected to the ProLinx unit to monitor and control DNP slave devices connected to the master port.

#### <span id="page-7-0"></span>**1.1 Module Internal Database**

The internal database is central to the functionality of the module. This database is shared between all the ports on the module and is used as a conduit to pass information from one device on one network to one or more devices on another network. This permits data from devices on one communication port/network to be viewed and controlled by devices on another port/network.

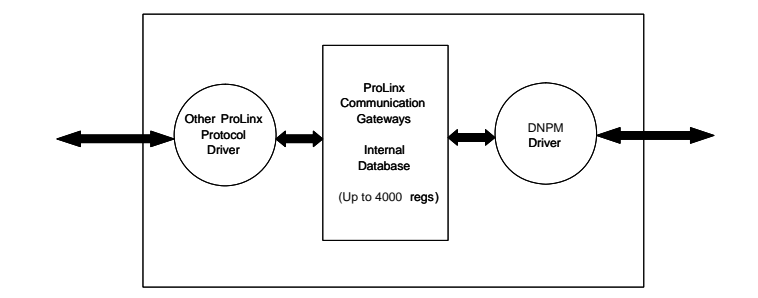

#### **1.2 DNP Master Database Layout**

Central to the functionality of the DNP driver is the database. This database is used as the interface between remote DNP devices and the other protocol implemented on a module. The content and structure of the user data area of the database is completely user defined. The following illustration shows the general format of the module's database:

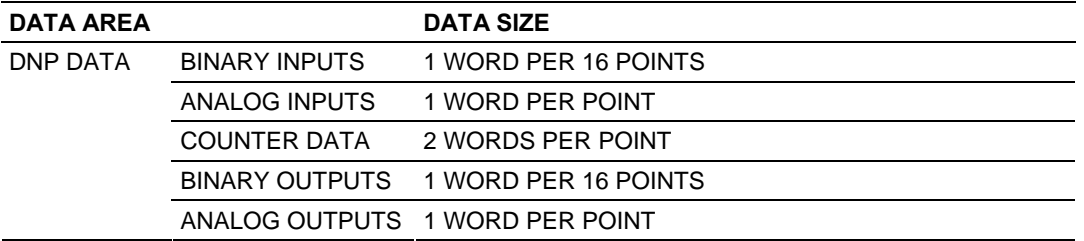

The first word of the module's database contains the first 16 points of binary input data (if defined). It is important to understand how the data is mapped to the database so that it can be accessed by the other protocol. Each DNP data type has a fixed size. This size is used in conjunction with the number of points configured for the type to determine the size and location in the database. The following is an example of a user database with a defined set of point counts:

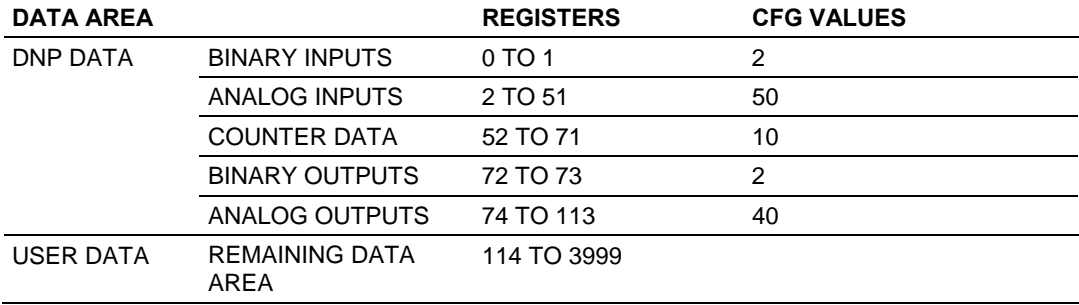

<span id="page-8-0"></span>Note that the order of the data types is fixed by the driver. In order to access the binary input data read from a slave device, registers 0 to 1 are used. To set analog output data to pass to the driver for remote slaves, registers 74 to 113 are used. Register 74 contains the value for analog output point 0, and register 113 contains the value for analog output point 39.

The other protocol on the ProLinx module should place data in the binary and analog output data areas. Values set will be passed by the master driver to slave units on the network.

The other protocol on the ProLinx module should retrieve the data for the binary and analog inputs and counters as these are obtained by the master driver from slave units. This monitored data area should not be altered by the other protocol on the module.

#### **1.3 DNP Master Driver Data Flow**

The DNP Master Driver allows the module to generate read and write commands issued to slave units on the DNP network. The following flow chart and associated table describe the flow of data into and out of the module.

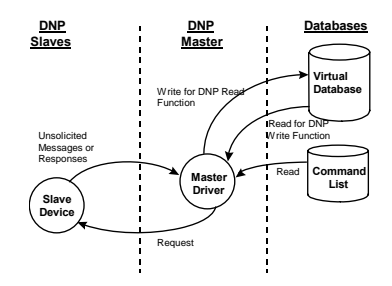

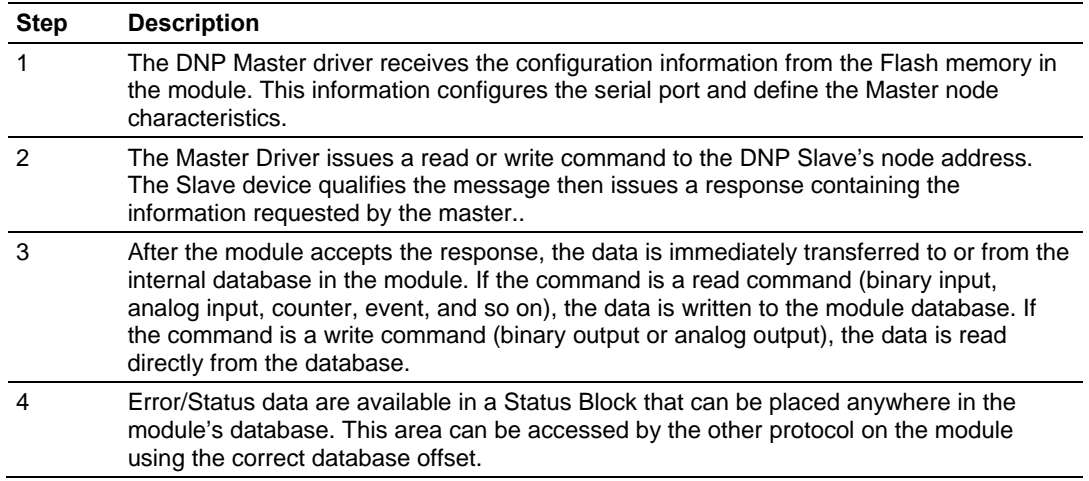

# <span id="page-10-0"></span>**2 Port Physical and Protocol Specifications**

#### *In This Chapter*

**2.1 DNP 3.0 Master Port Specifications** 

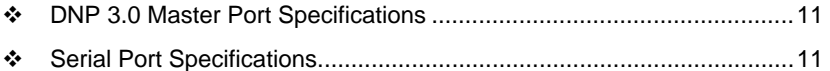

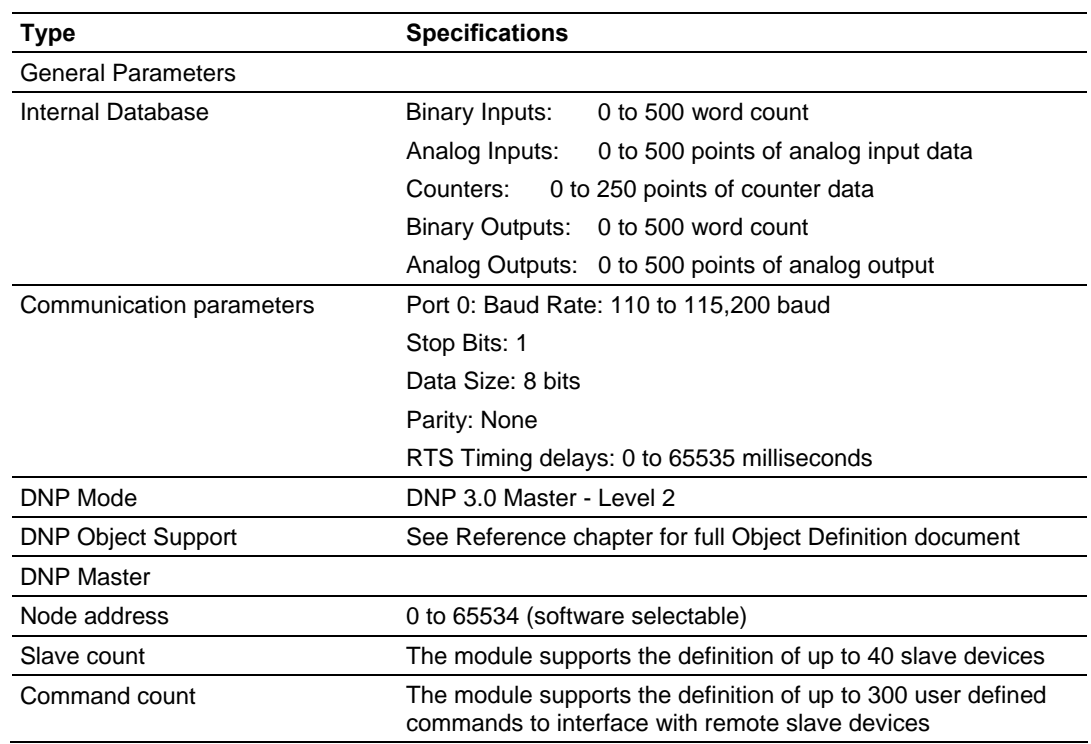

# **2.2 Serial Port Specifications**

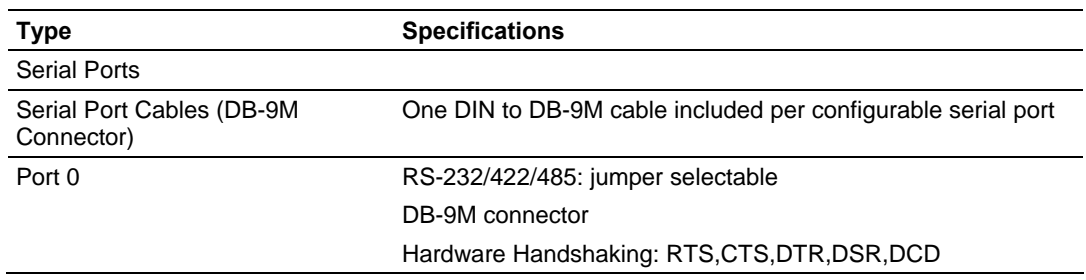

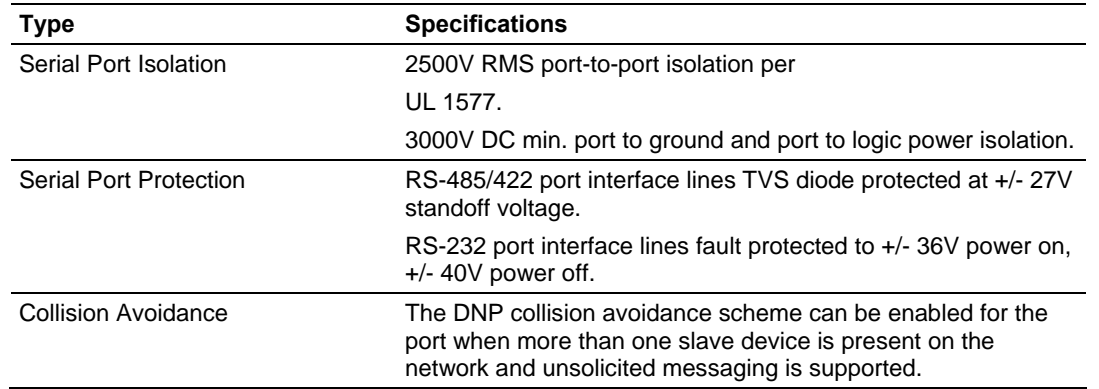

# <span id="page-12-0"></span>**3 DNPM Protocol Configuration**

#### *In This Chapter*

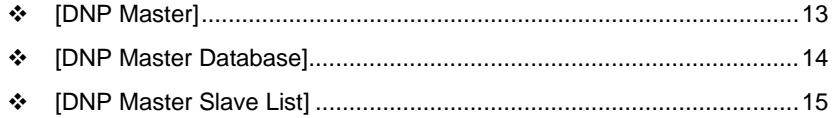

[\[DNP Master Commands\].](#page-15-0).....................................................................[16](#page-15-0)

The following topics are excerpted from a configuration file showing typical examples of the DNPM Port of a CFG file for a DNPM port. Shipped with each unit (or available from the web) is a default configuration file that can easily form the basis for a working solution. This file can either be downloaded from the ProSoft web site at www.prosoft-technology.com, or transferred from the module. Refer to the *ProLinx Reference Guide* for information on configuring and downloading .CFG files to ProLinx modules.

### **3.1 [DNP Master]**

The [DNP Master] section of the **CFG** file sets the DNP 3.0 port communication parameters and the protocol specific parameters. The following example and table lists the parameters defined in this section:

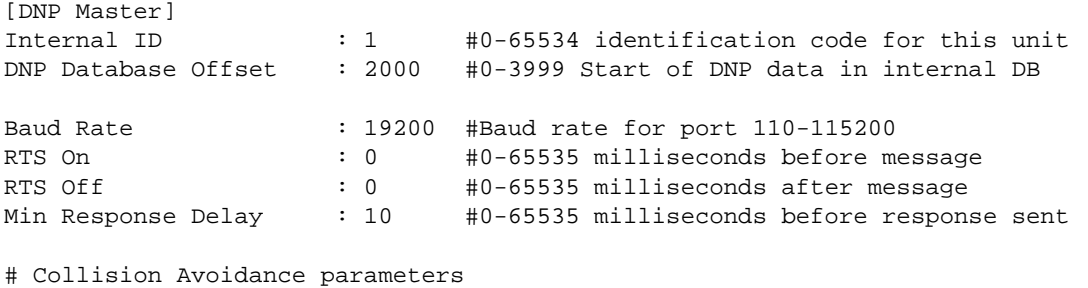

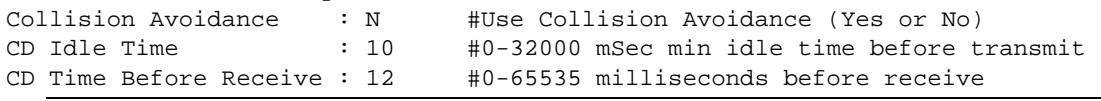

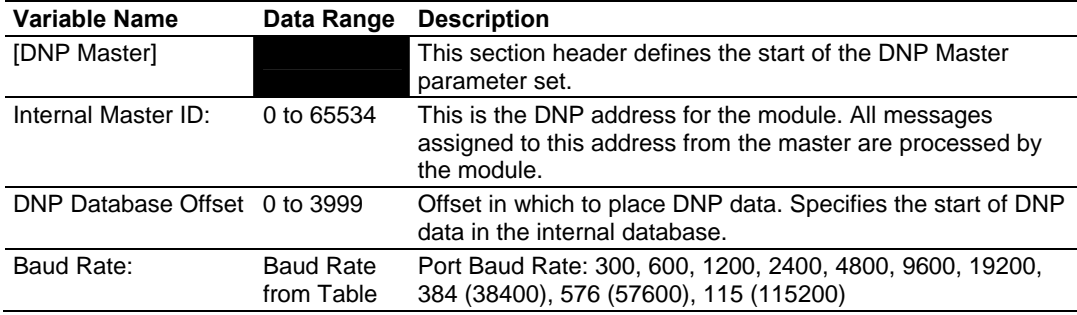

<span id="page-13-0"></span>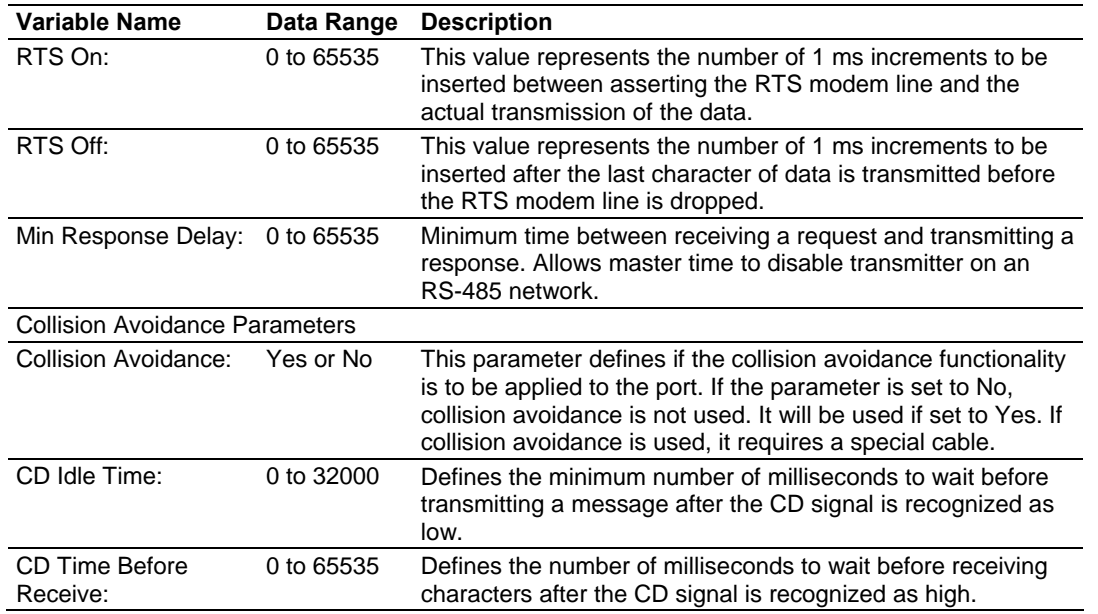

# **3.2 [DNP Master Database]**

The [DNP Master Database] section of the **CFG** file sets the size of each data type utilized by the module in order to define the database. The example and following table lists the parameters defined in this section:

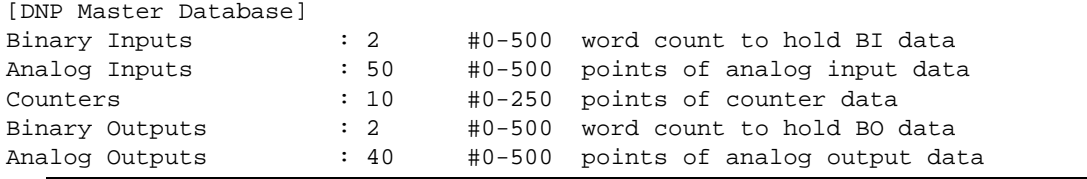

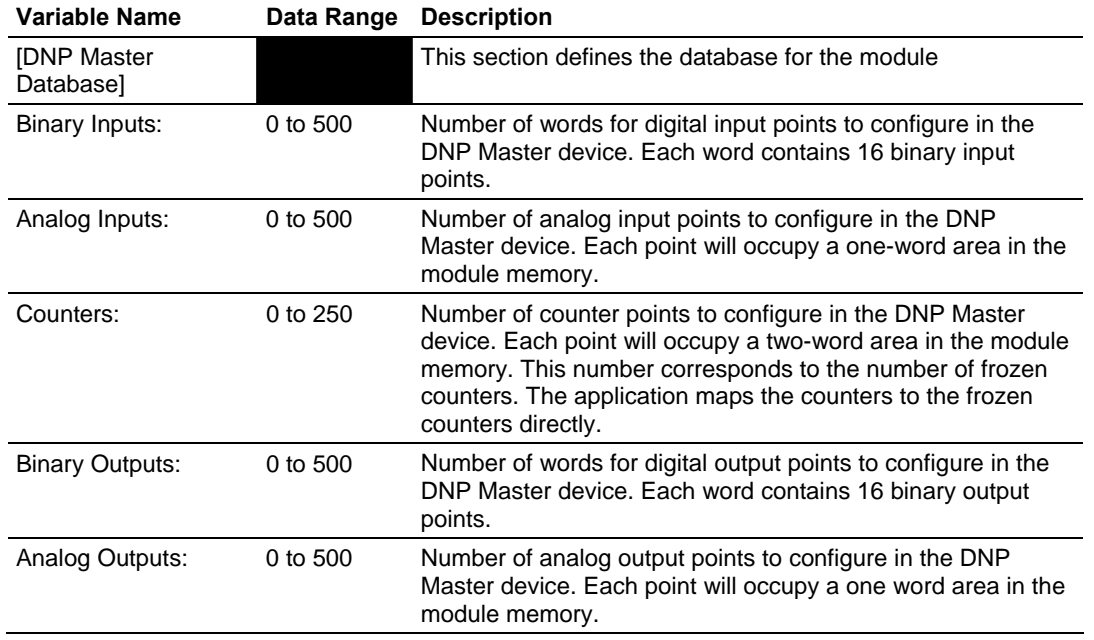

### <span id="page-14-0"></span>**3.3 [DNP Master Slave List]**

The DNP Master Slave List defines information about each slave that will be used by the master port. Up to 40 devices can be defined for the master driver. Each node must have an entry. The following example and tables define the data required for each node:

```
[DNP Master Slave List] 
# This section is used to store information about each slave to be 
# used by the master port. There must be an entry in this table for each 
# node to be used in the command list. Two of the parameters in this list 
# are coded values: 
# Conf Mode ==> 0=Never, 1=Sometimes and 2=Always (select 0). 
# Flags is bit coded as follows: 
# Bit 0 (decimal 1) ==> Enable the slave 
# Bit 1 (decimal 2) ==> Use Unsolicited messaging with this slave 
# Bit 2 (decimal 4) ==> Use delay measurement with this slave 
# Bit 3 (decimal 8) ==> Auto time synchronization enabled 
# 
START 
# Node DL Conf Conf Conf App Rsp 
# Address Mode Timeout Retry Timeout Flags 
      2 0 1000 0 2000 9 
END
```
Two parameters in the list contain coded values as shown in the example.

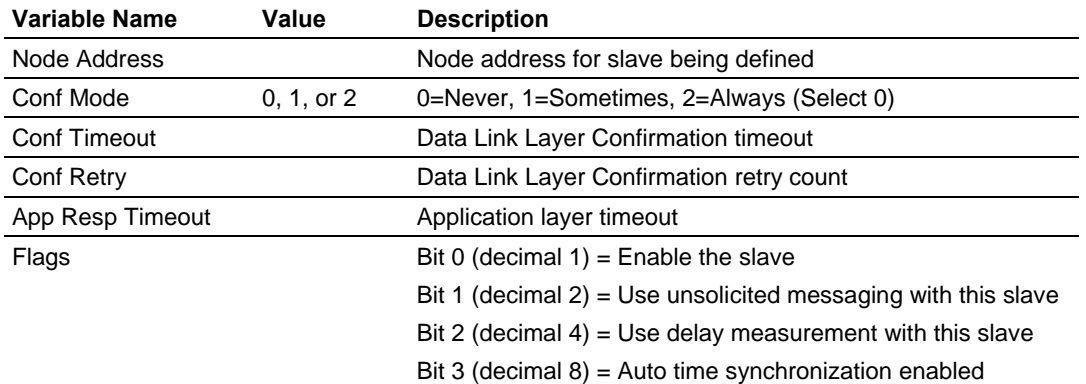

The following table describes the information required for each column of each record in the slave list section. A record is required for each slave device to be interfaced with by the module.

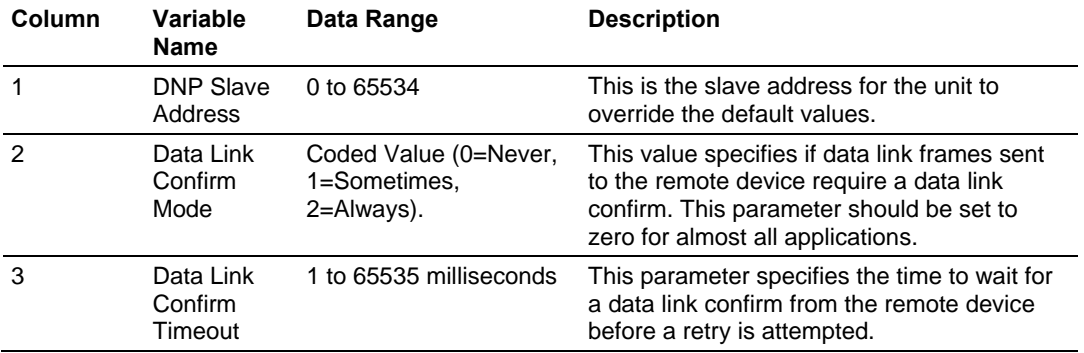

<span id="page-15-0"></span>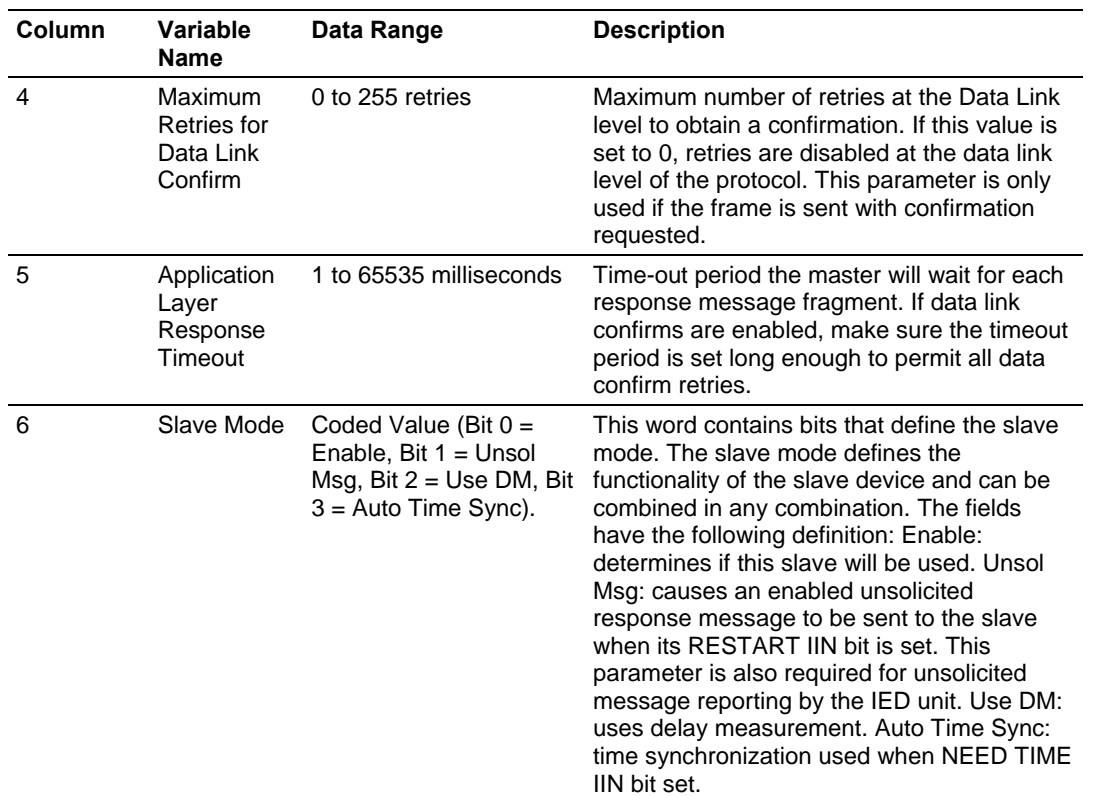

# **3.4 [DNP Master Commands]**

The DNP Master Commands section contains the list of commands to process on the master port. Up to 300 commands can be defined in this section to monitor and control all the slave devices on the network. Node addresses in the command list must contain an entry in the [DNP Slave List]. The following example and table define the data required for each command:

```
[DNP Master Commands] 
# This section contains the list of commands to process on the master port. 
# Node addresses present in the command list must have an entry in the 
# [DNP Slave List]. Commands with nodes not present in the list will not be 
# executed. 
# 
START 
# 1 2 3 4 5 6 7 8 9 
#Flags/ Node Data Data Cmd Device Point IED DB Poll 
#Enable Address Object Variation Func Address Count Address Interval 
   6 2 1 0 1 0 -32 0 0 
    6 2 -12 257 3 0 2000 0 10 
    6 2 20 0 1 0 5 0 0 
    6 2 30 0 1 0 -50 0 0 
    6 2 41 2 5 0 4 0 0 
END
```
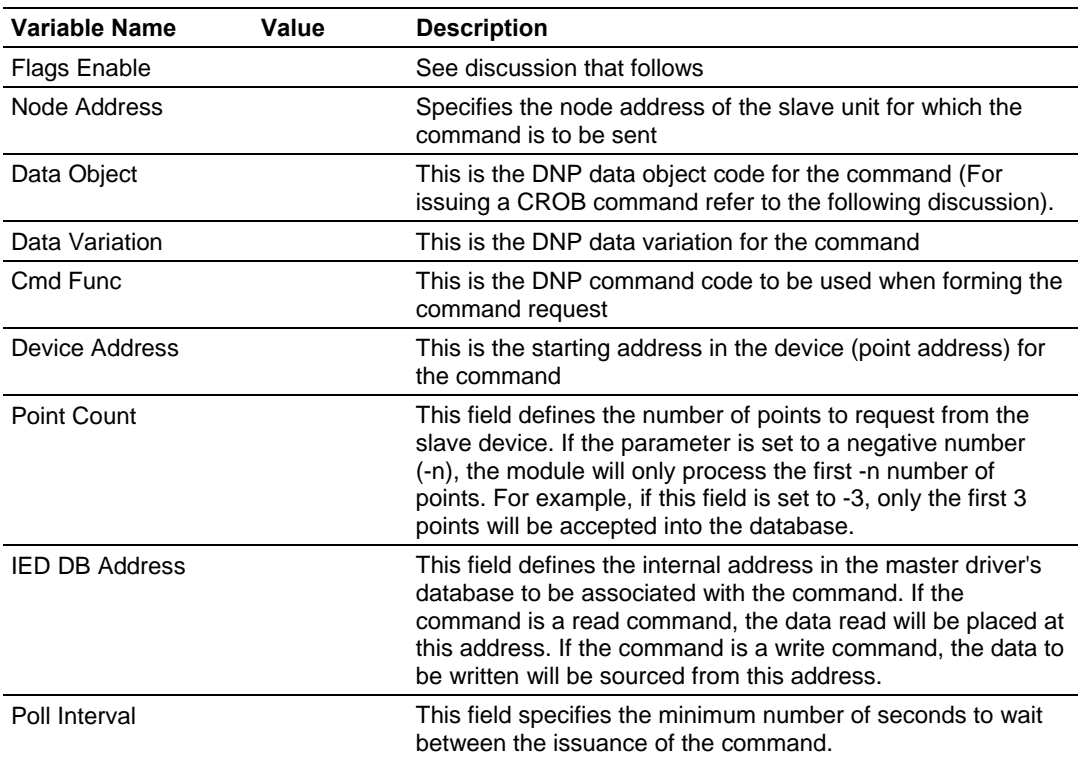

The value for the Flags/Enable and point count are dependent on the type of function (input or output) being executed by the module. The two diagrams display this relationship:

#### **Inputs:**

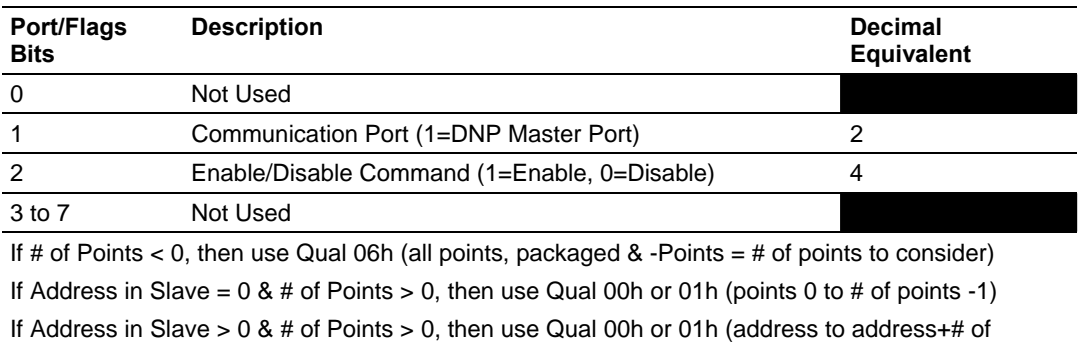

points-1)

#### **Outputs:**

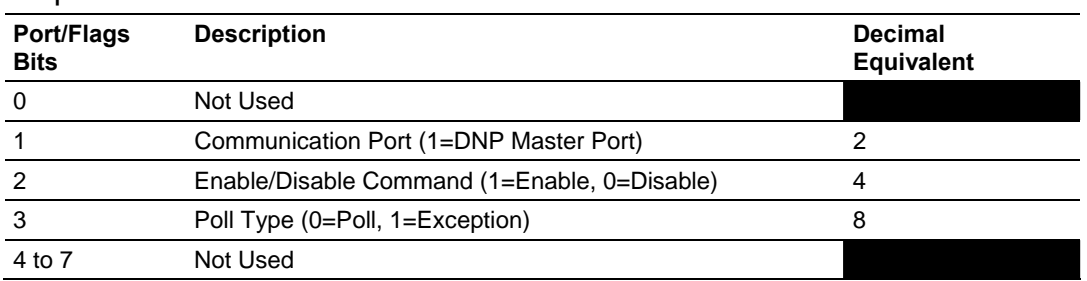

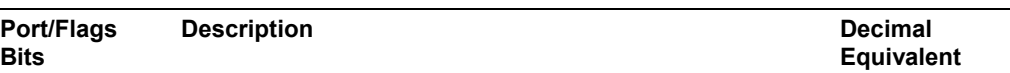

If Address in Slave =  $0.8$  # of Points > 0, then use Qual 17h or 28h (# of points specified starting at point 0)

If Address in Slave > 0 & # of Points > 0, then use Qual 17h or 28h (points from address to address+# of points-1)

If  $#$  of Points  $<= 0$ , then ignore because this is illegal for outputs.

Other rules that must be observed when constructing commands are as follows:

**Address in Slave:** This value must be >= 0. If it is set to a value < 0, the command will be ignored.

**Point Count:** This value must be set to a value other than 0. If the value is set to 0, the command will be ignored.

**Poll Interval:** 0=Continuous, >0=Number of seconds between polls. If exception processing is used for output commands, this parameter is ignored, and the command will only be issued when data changes.

The following two examples of commands display the interrelationship of the parameters used to construct a command:

#### **BINARY INPUT COMMAND EXAMPLES:**

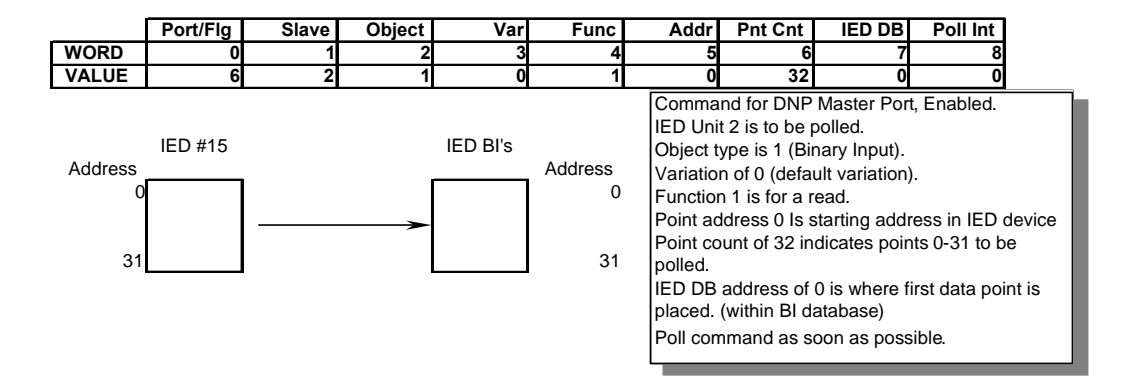

#### **BINARY OUTPUT COMMAND EXAMPLES:**

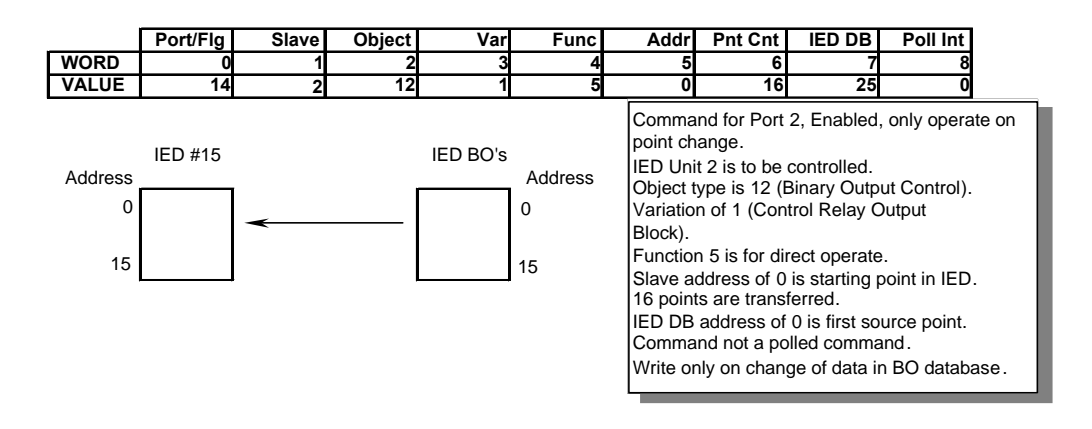

**Note:** CROB commands (object 12) exceeding a count of 16 are not recommended. Many IEDs only support one transport layer and a count > 16 may cause the IED device to not accept the new data value being written by the ProLinx module.

The following table aids in defining the command list as it displays the values required for certain DNP data types:

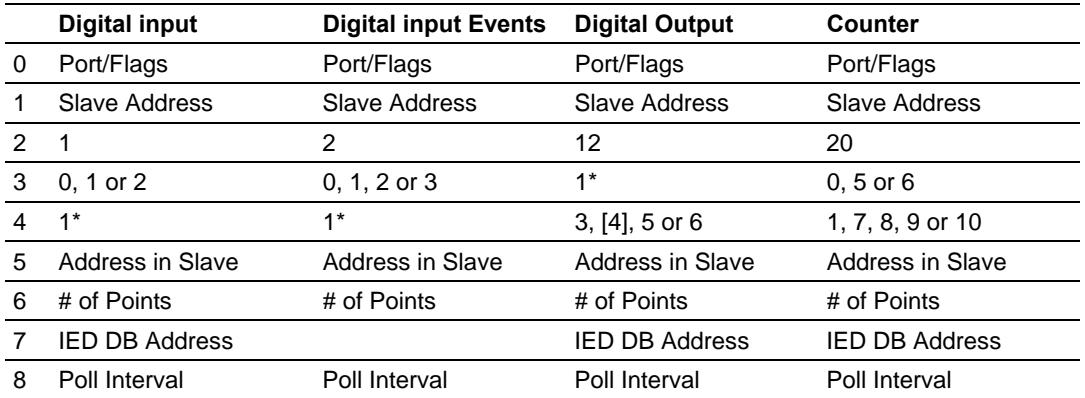

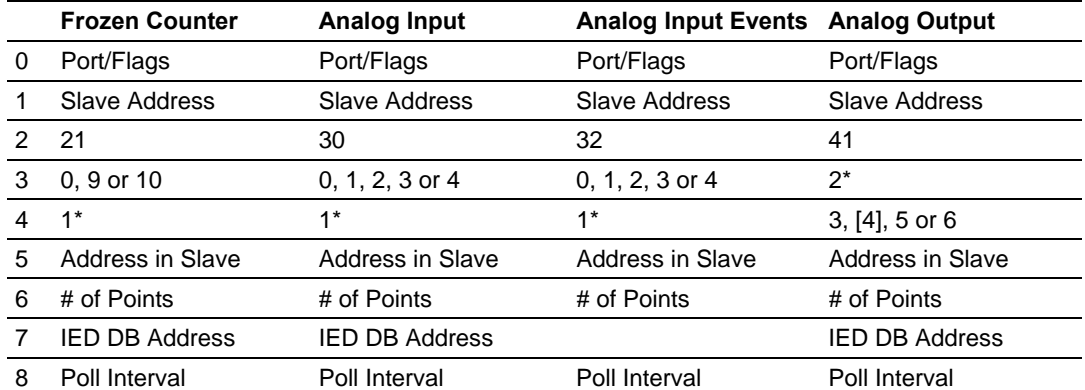

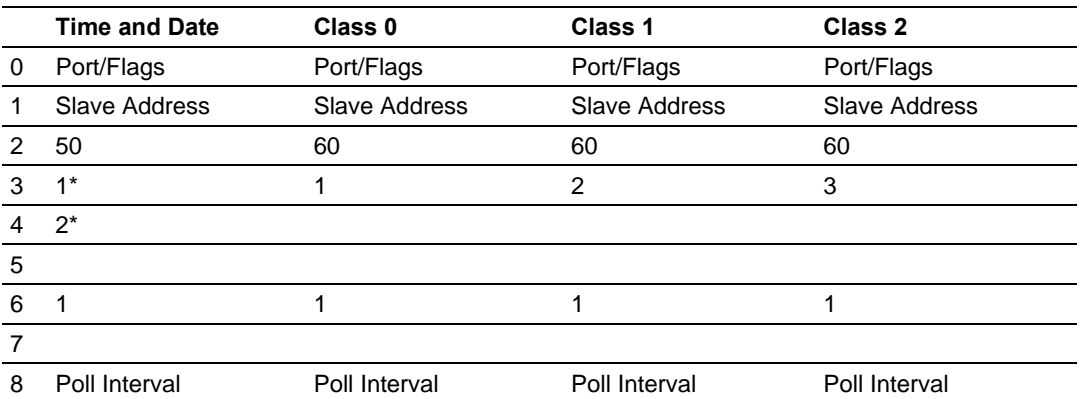

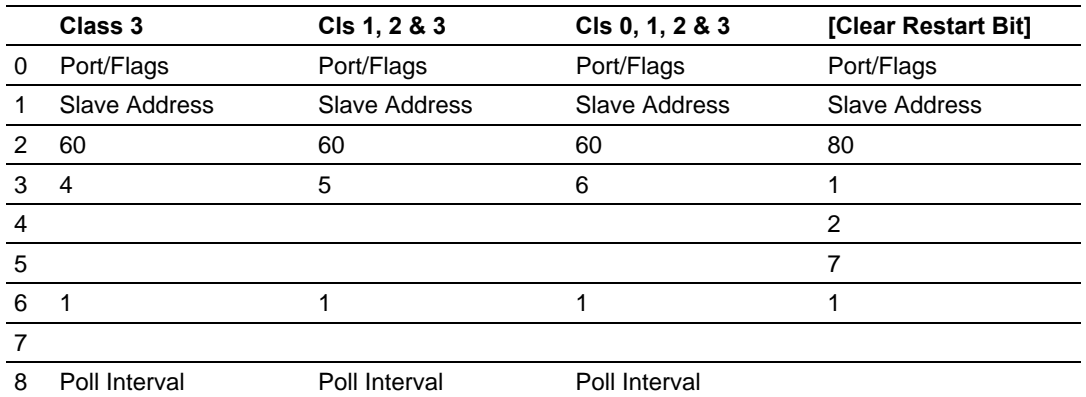

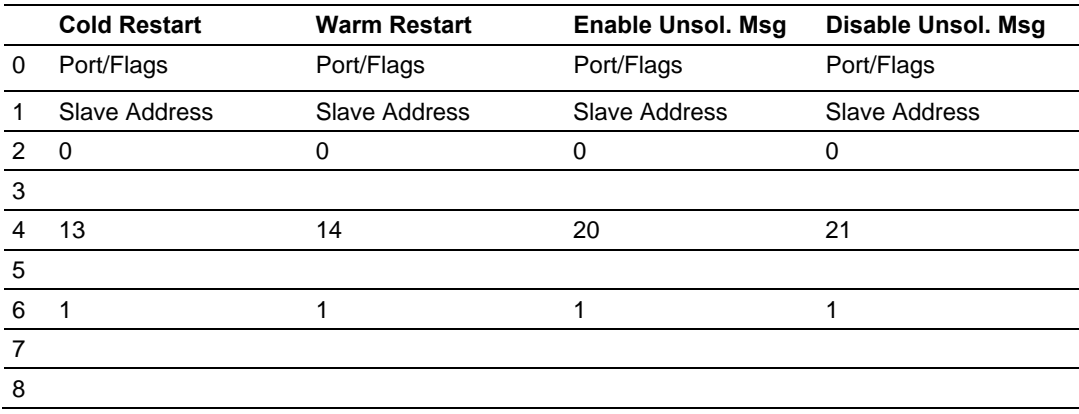

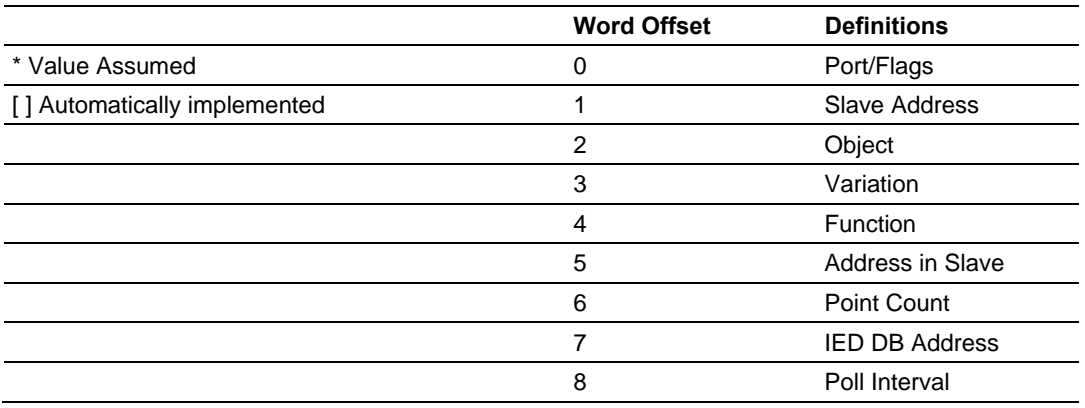

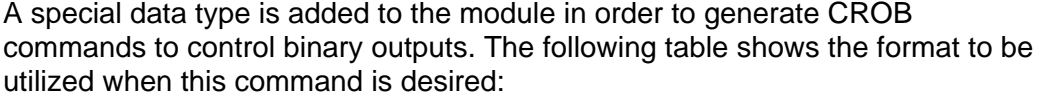

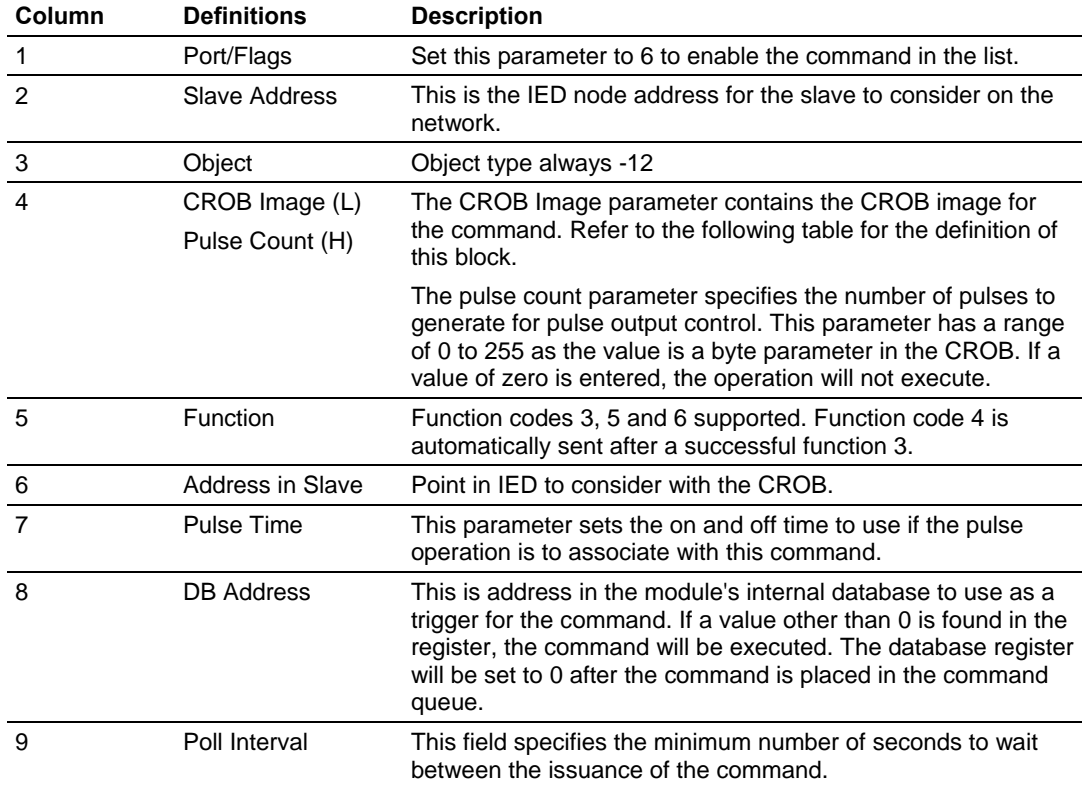

The value for the CROB image is that specified in the DNP specification. The following table lists the bits that comprise this value:

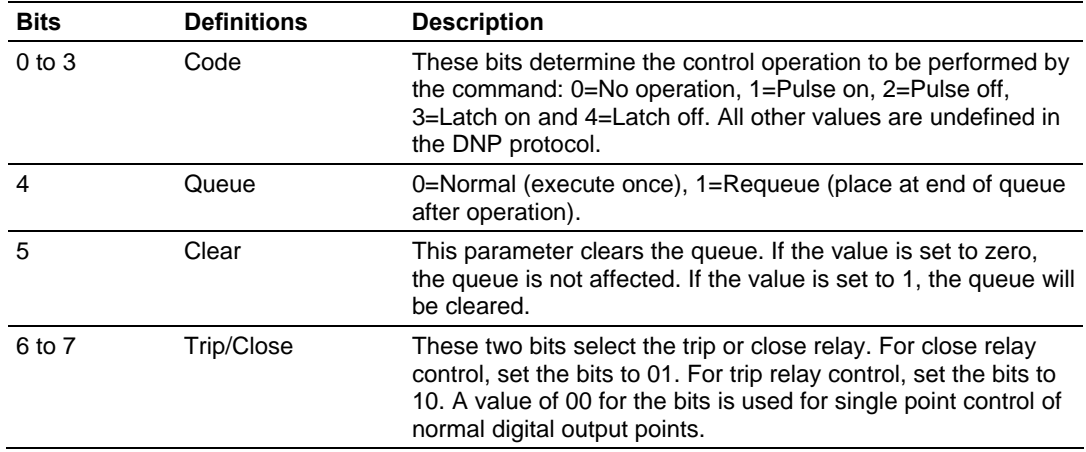

#### **Example 1 – Digital Output**

No CROB Control - Does not allow full control of Control Operation, Queue, Clear, Trip/Close, and Pulse count. Only Latch On/Off supported and count is set 1, on and off time set to zero, 1 and status set to zero. 1 2 3 12 4 5 6 7 8 9 Low byte of parameter value is used as Poll Interval

**Example 2 – Digital Output** 

For Select (and implied operate).

With CROB control - Allows full control of Control Operation, Queue, Clear, Trip/Close and Pulse count.

```
1 
2 
3 -12 
4 Lo byte of parameter value is object variation 
5 3, [4] 
6 
7 
8 
9 Low byte of parameter value is used as Poll Interval
```
**Example 3 – Digital Output** 

For Direct Operate (with/without rack).

With CROB control - Allows full control of Control Operation, Queue, Clear, Trip/Close, and Pulse/count.

```
1 
2 
3 -12 
4 Low byte is object variation. High byte = Pulse count = 15 Low byte = Function (5 \text{ or } 6)6 
7 
8 
9 Not used.
```
Besides issuing commands to slave devices, the command list is also used to map data received in event messages to the proper database locations. For example, Slave 1 and Slave 1 both possess binary point 0. When an event from each slave is received, the data entered into the command list is utilized to place the data for the two events in the correct database location. When the command list is read by the module is forms lists for each slave relating the address in the device to that in internal database of the module. The following illustration shows how the module stores this data:

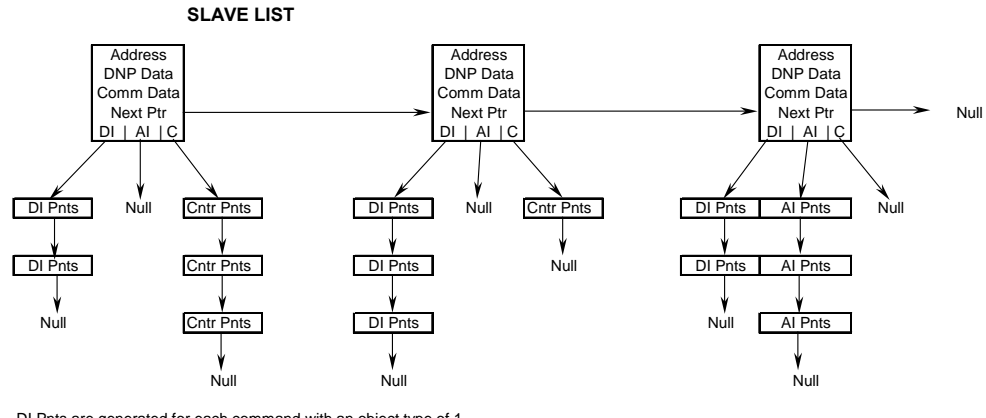

DI Pnts are generated for each command with an object type of 1. AI Pnts are generated for each command with an object type of 30. Cntr Pnts are generated for each command with an object type of 20 or 21.

The point lists are used by the module to determine the destination of all data read by the module from the IED's. When the master receives a poll response or an unsolicited response message, the points in the message are mapped to the IED database using the point lists. For example, when the master receives a value for binary input point 10 from slave unit 14, the following steps are performed by the module:

- **1** First the module searches the slave list to make sure slave 14 is valid for the module. If the slave not found the message is ignored. If the slave is found, the module saves the pointer to the binary input point list.
- **2** Point number 10 is searched for in the binary input point list. If the point is found in the DNP point list, the new value is stored at the correct offset in the BI database. If the point is found in the IED point list, the new value is stored at the correct offset in the IED database. If the point is not found in either point list, it is ignored.

Each node in the point lists contain the start-stop IED point ranges and the IED database offset values. These values are read by the module from the command list each time the module performs the restart operation. If the database address value is set to -1, the database is not used for the specified point range.

When the lists are formed by the module, the enable/flag field is ignored. Therefore, you can place commands that will not be executed in the command list and are only used for data mapping.

# <span id="page-24-0"></span>**4 Communication Port Cables**

#### *In This Chapter*

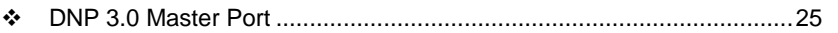

- [Port 0, 1, 2, 3: RS-232 Null Modem \(DTE with Hardware Handshaking\)26](#page-25-0)
- [Port 0, 1, 2, 3: RS-232 Null Modem \(DTE without Hardware](#page-26-0)  [Handshaking\)](#page-26-0) ........................................................................................[27](#page-26-0) [Port 0, 1, 2, 3: RS-232 - DTE to DCE Modem Connection](#page-26-0)....................[27](#page-26-0) [Collision Avoidance \(DNP modules only\)](#page-27-0) ..............................................[28](#page-27-0) [Port 0, 1, 2, 3: RS-422 Interface Connections](#page-28-0) .......................................[29](#page-28-0)
- [Port 0, 1, 2, 3: RS-485 Interface Connections](#page-28-0).......................................[29](#page-28-0)

This section contains information on the cable and pin assignments for the ProLinx module's serial ports (RS-232/422/485). The ProLinx module will come with one to five serial ports, depending on the configuration purchased. In all cases, the protocol serial ports will have the same pinouts.

**Example:** The 5202-MNET-MCM4 module contains five serial communication ports; four configurable protocol application ports and one Configuration/ Debug port. The 5201-MNET-MCM module contains two serial communication ports; one configurable protocol application port and one Configuration/Debug port.

Each physical serial port has an eight-pin Mini-DIN jack connector. A six-inch Mini-DIN-8Male to DB-9Male adapter cable is provided for each serial port. The DB-9M provides connections for RS-232, wired as Data Terminal Equipment (DTE), RS-422 and RS-485. The diagrams in the following topics detail the pin assignments for several possible electrical interface connections.

### **4.1 DNP 3.0 Master Port**

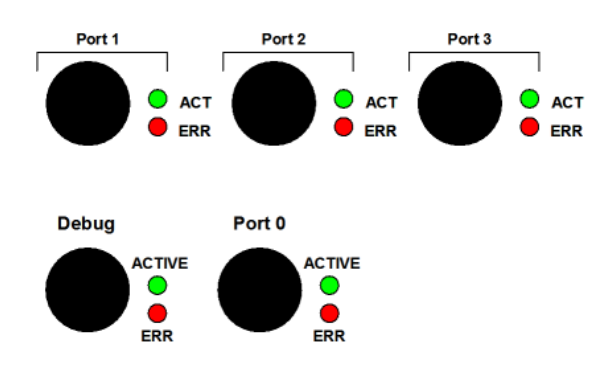

<span id="page-25-0"></span>The ProLinx module supports the DNP 3.0 protocol as a Master on one port. This port is fully configurable.

The relationship between the port labeling on the front of the ProLinx module and the application is as follows:

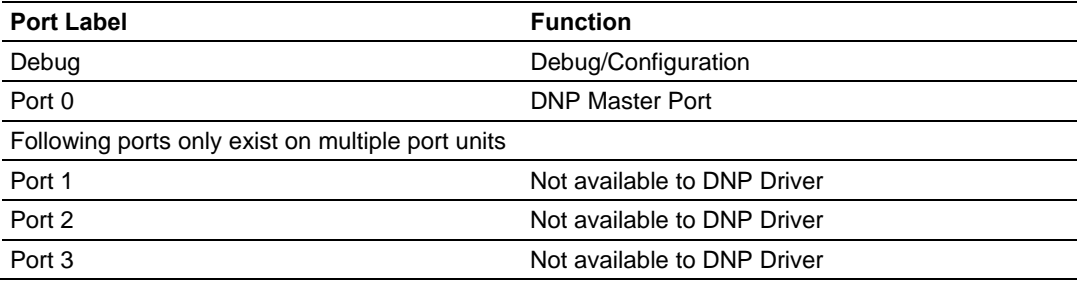

The DNP Master port can be used to continuously interface with a DNP slave devices over a serial communication interface (RS-232, RS-422 or RS-485).

#### **4.2 Port 0, 1, 2, 3: RS-232 - Null Modem (DTE with Hardware Handshaking)**

This type of connection is used when the device connected to the module requires hardware handshaking (control and monitoring of modem signal lines; *Use CTS* parameter set to **YES**).

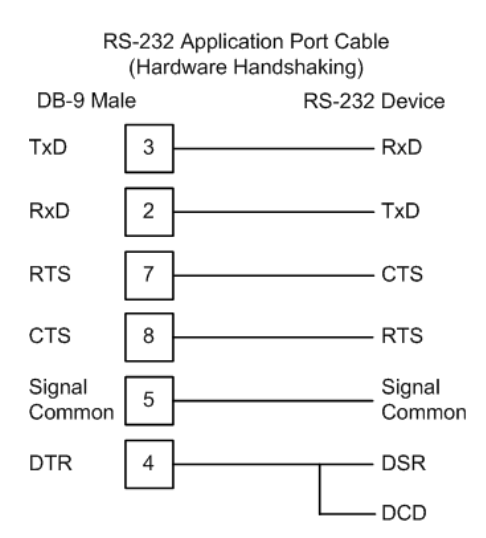

### <span id="page-26-0"></span>**4.3 Port 0, 1, 2, 3: RS-232 - Null Modem (DTE without Hardware Handshaking)**

This type of connection can be used to connect the module to a computer or field device communication port.

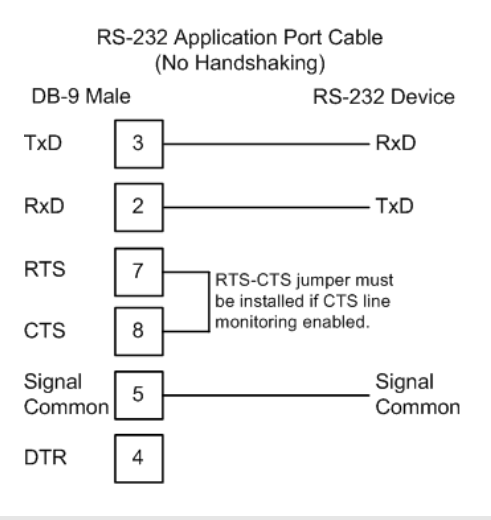

**Note:** If the port is configured with the *Use CTS* set to **YES**, then a jumper is required between the RTS and the CTS line on the module connection.

# **4.4 Port 0, 1, 2, 3: RS-232 - DTE to DCE Modem Connection**

This type of connection is required between the module and a modem or other communication device.

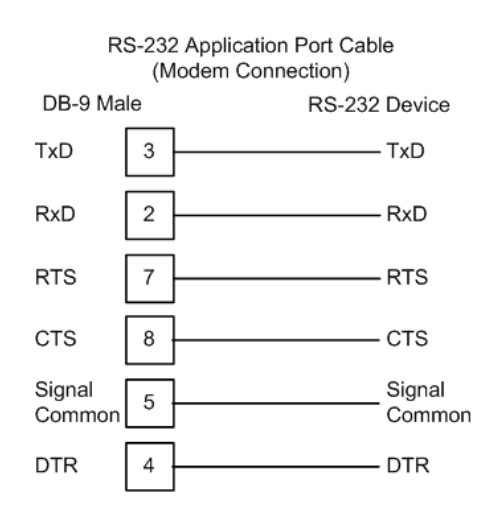

The *Use CTS Line* parameter for the port configuration should be set to **YES** for most modem applications.

### <span id="page-27-0"></span>**4.5 Collision Avoidance (DNP modules only)**

The RTS line is controlled by the RTS on and off parameters set for the port. If the CTS line is used (usually only required for half-duplex modems and not defined for use in the DNPS specification), the RTS and CTS lines must either be connected together or connected to the modem. The following illustration shows the cable required when connecting the port to a modem.

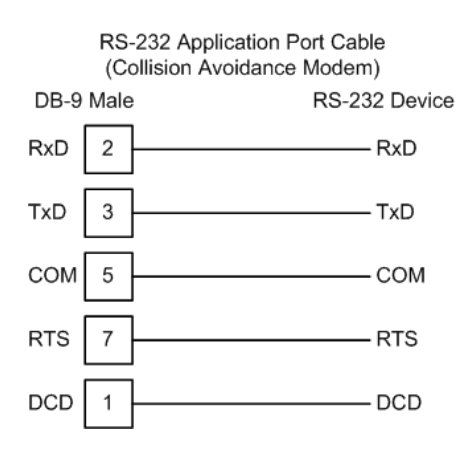

If collision avoidance is used in a point-to-point connection on the RS-232 interface, the following cable should be used.

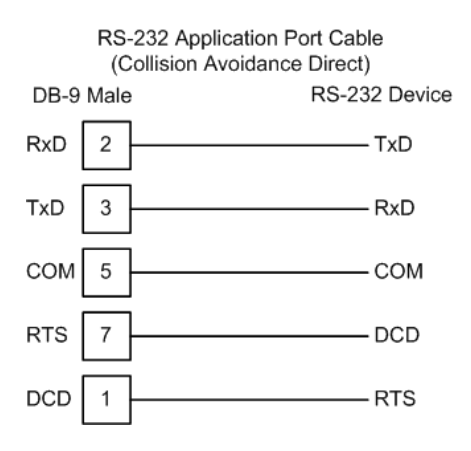

# <span id="page-28-0"></span>**4.6 Port 0, 1, 2, 3: RS-422 Interface Connections**

The following illustration applies when the RS-422 interface is selected.

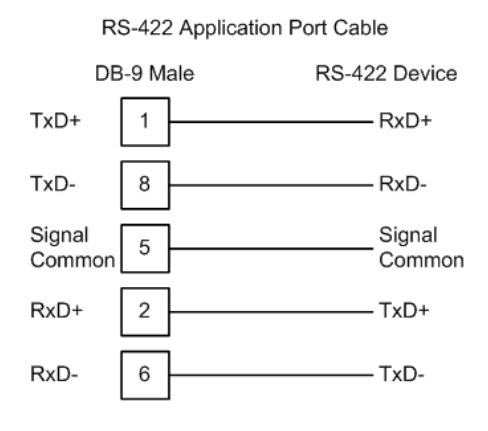

### **4.7 Port 0, 1, 2, 3: RS-485 Interface Connections**

The following illustration applies when the RS-485 interface is selected.

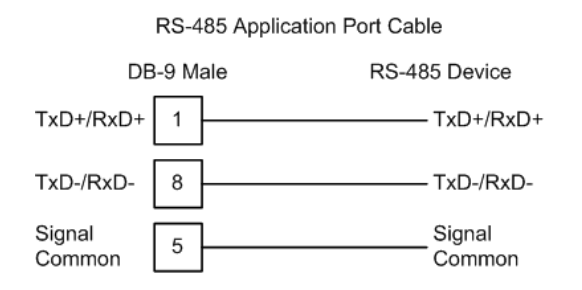

**NOTE:** This type of connection is commonly called a *RS-485 half-duplex, 2-wire* connection. If you have RS-485 4-wire, full-duplex devices, they can be connected to the module's serial ports by wiring together the TxD+and RxD+ from the two pins of the full-duplex device to Pin 1 on the module and wiring together the TxD- and RxD- from the two pins of the full-duplex device to Pin 8 on the module. As an alternative, you could try setting the module to use the RS-422 interface and and connect the full-duplex device according to the RS-422 wiring diagram (page [29](#page-28-0)). For additional assistance, please contact ProSoft Technical Support.

# <span id="page-30-0"></span>**5 LED Indicators**

#### *In This Chapter*

- [Common module LEDs](#page-30-0) .........................................................................[31](#page-30-0)
- [LEDs for Port 0 Serial Port](#page-30-0) ....................................................................[31](#page-30-0)
- [4101 Series LEDs](#page-31-0) .................................................................................[32](#page-31-0)

Troubleshooting the operation of the DNP Master port can be performed using several methods.

The first and quickest is to scan the LEDs on the module to determine the existence and possibly the cause of a problem. This section provides insight into the operation of the Serial Port status LEDs. Information on the module's other LEDs can be found in the *ProLinx Reference Guide*.

### **5.1 Common module LEDs**

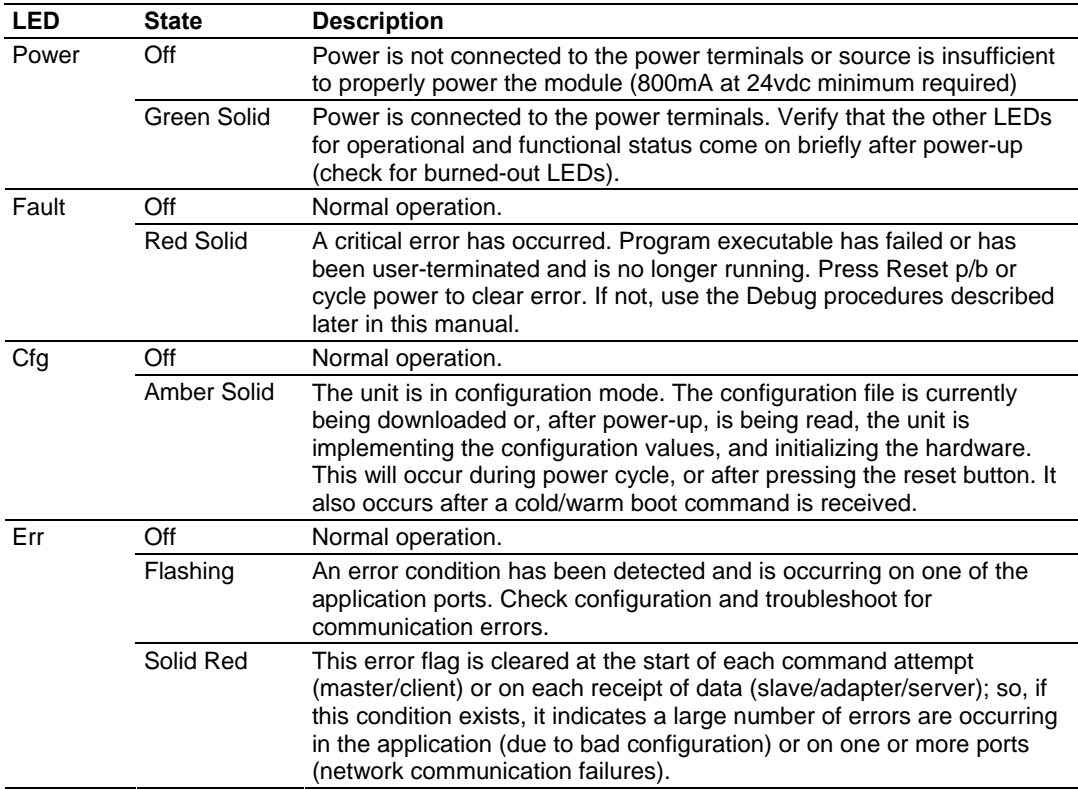

# <span id="page-31-0"></span>**5.2 LEDs for Port 0 Serial Port**

Some ProLinx modules have three extra serial ports. Each of these serial ports has two LEDs indicating status.

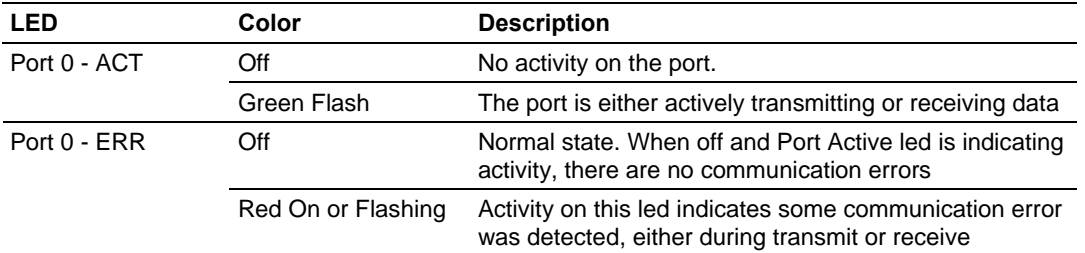

#### **5.3 4101 Series LEDs**

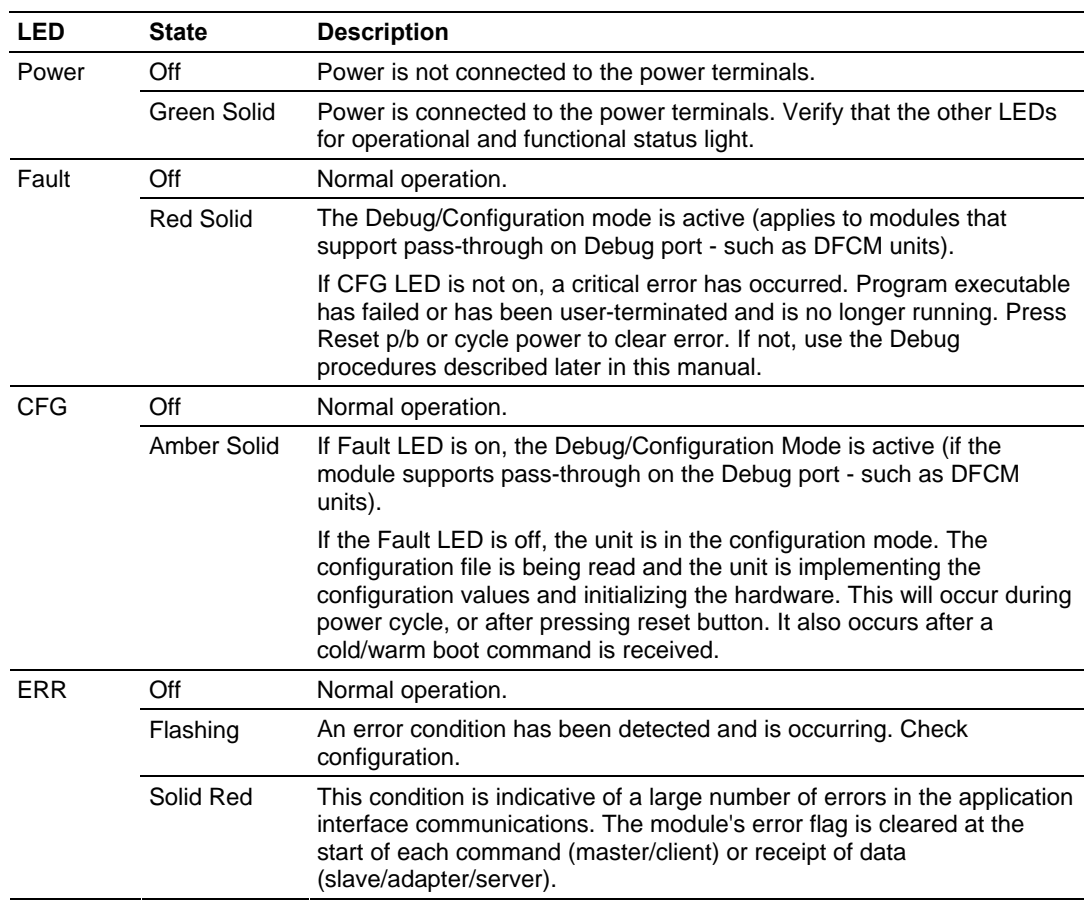

# <span id="page-32-0"></span>**6 Reference**

#### *In This Chapter*

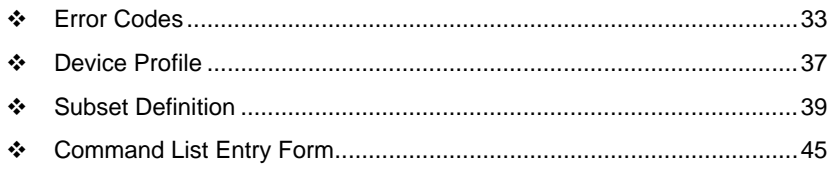

### **6.1 Error Codes**

#### *6.1.1 Module Error Codes*

These error codes are generated by the module in response to communication problems on an emulated slave port or configuration errors. Review the error list to view the last set of 60 errors generated by the module. The error codes are listed in the following tables:

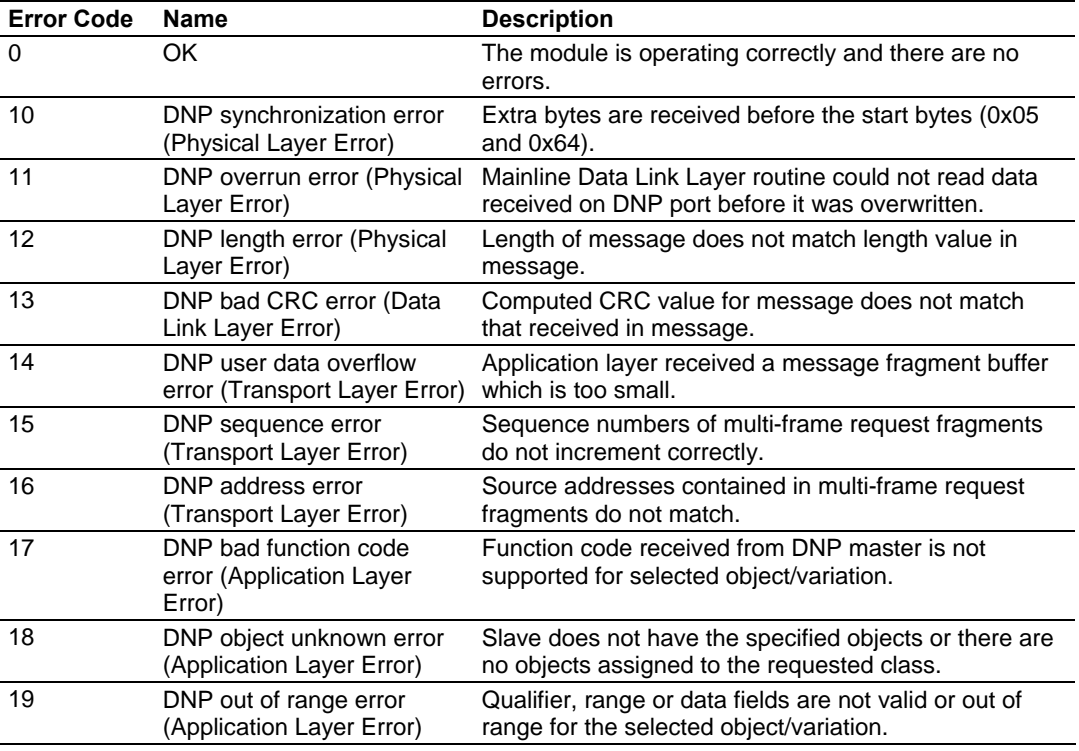

#### *Slave Port Communication Errors*

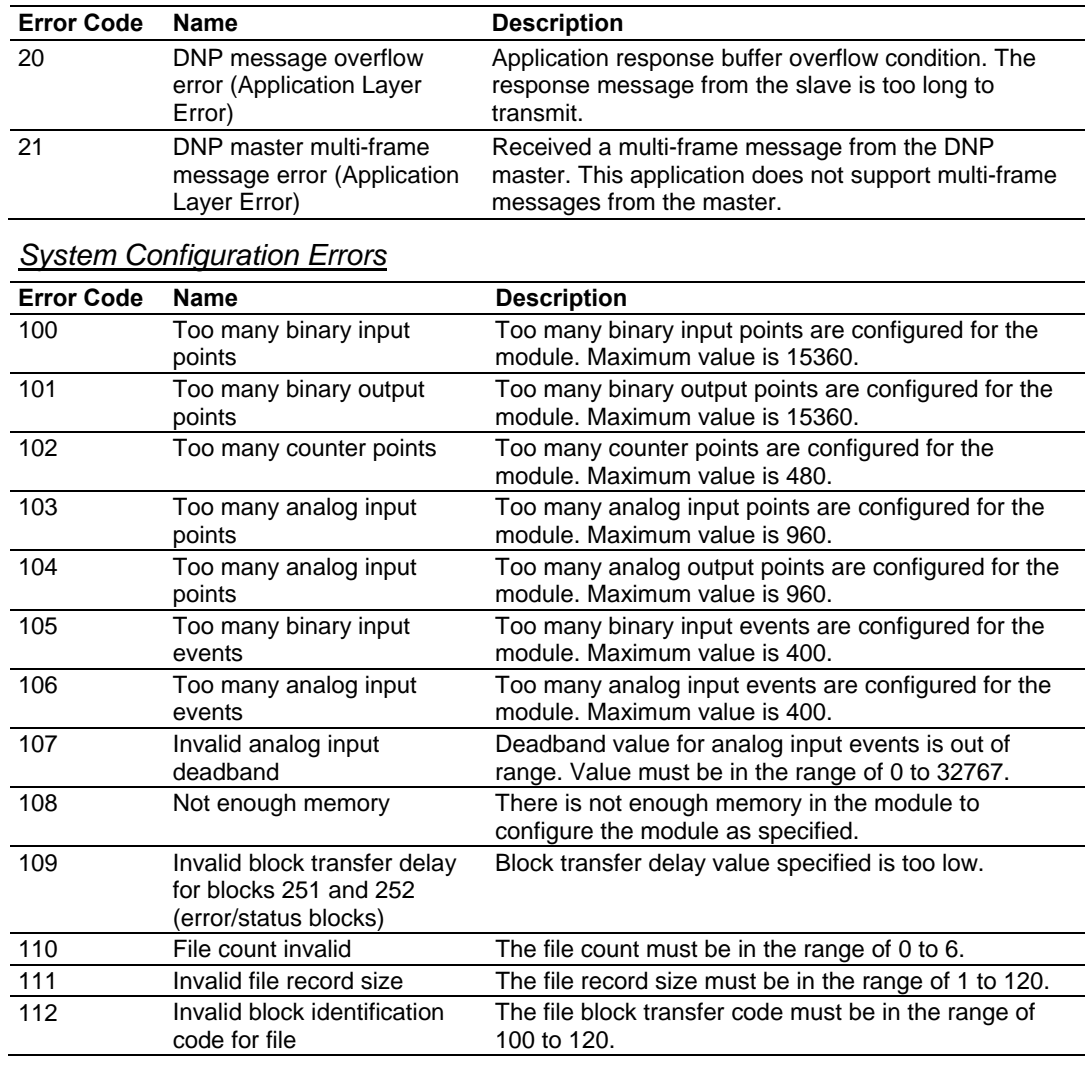

# *DNP Port Configuration Errors*

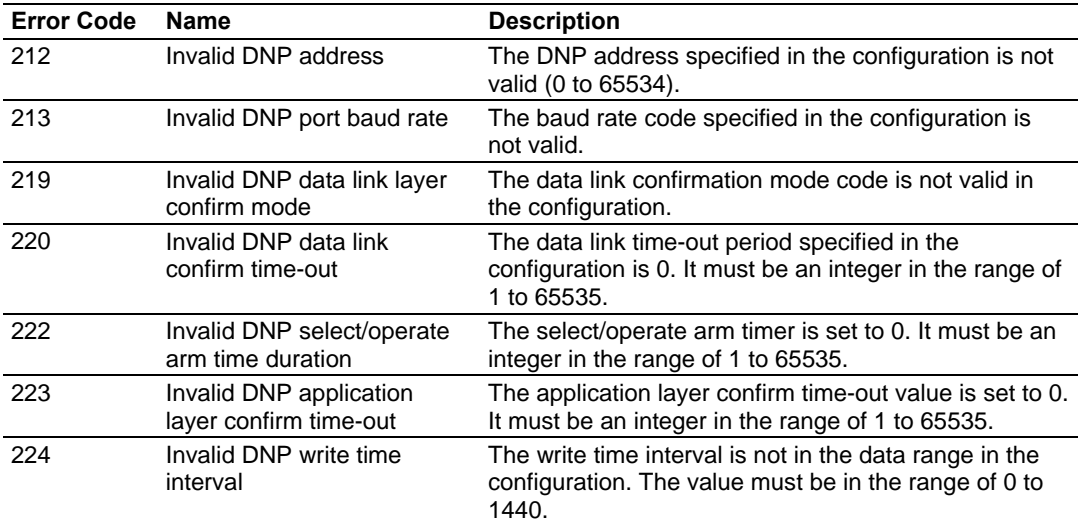

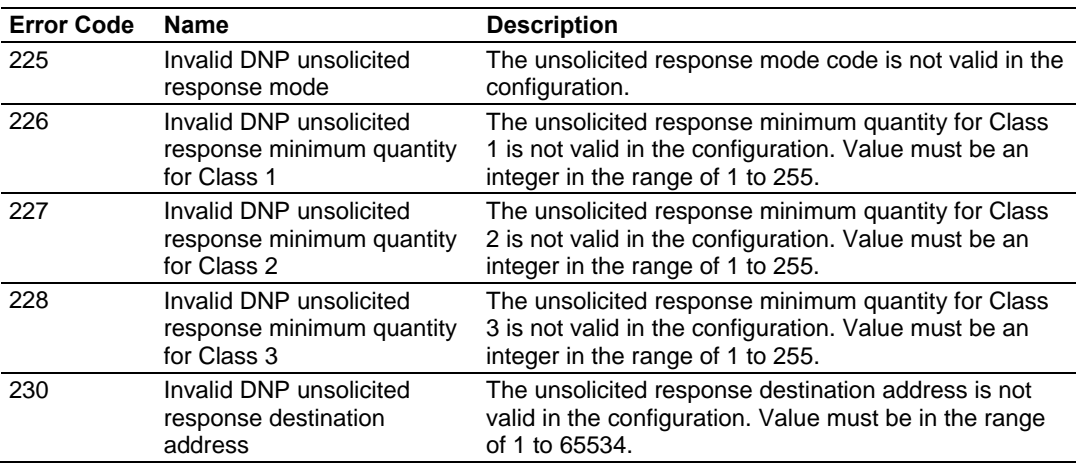

# *6.1.2 Command Error Codes*

Command error codes are generated by the module's program. These errors are generated when an error occurs when issuing a request or processing a response of a command list function. The following tables list the command error codes used in the module:

| <b>Error Code</b> | <b>Name</b>                                | <b>Description</b>                                                                                                    |
|-------------------|--------------------------------------------|----------------------------------------------------------------------------------------------------|
| 1                 | Device not defined                         | The IED slave address referenced in the command is<br>not defined in the module. Check to make sure there is<br>an entry in the slave table for each slave device<br>referenced in the command list. |
| $\mathcal{P}$     | Invalid command                            | This command is not valid. Check to make sure the<br>slave address parameter is greater than or equal to<br>zero and that the point count is not set to zero.                                        |
| 3                 | Object not supported                       | The data object in the command is not supported by<br>the module. Refer to the DNP subset for the Master<br>Port.                                                                                    |
| $\overline{4}$    | Command function not<br>supported          | The function specified in the command is not<br>supported for the object type selected. Refer to the<br>DNP subset for the Master Port.                                                              |
| 10                | Invalid binary input poll<br>command       | This binary input object command is not valid.                                                                                                    |
| 11                | Invalid binary input event<br>poll command | This binary input event object poll command is not<br>valid.                                                                                                    |
| 20                | Invalid binary output<br>command function  | This binary output command function is not valid.                                                                                                    |
| 30                | Invalid counter poll<br>command function   | The counter object poll command contains an invalid<br>function code.                                                                                                    |
| 31                | Invalid counter poll<br>command            | This counter object poll command is not valid.                                                                                                    |
| 40                | Invalid frozen counter poll<br>command     | This frozen counter object poll command is not valid.                                                                                                    |
| 50                | Invalid analog input poll<br>command       | This analog input poll command is not valid.                                                                                                    |
| 51                | Invalid analog input event<br>poll command | This analog input event poll command is not valid.                                                                                                    |

*General Command Errors*

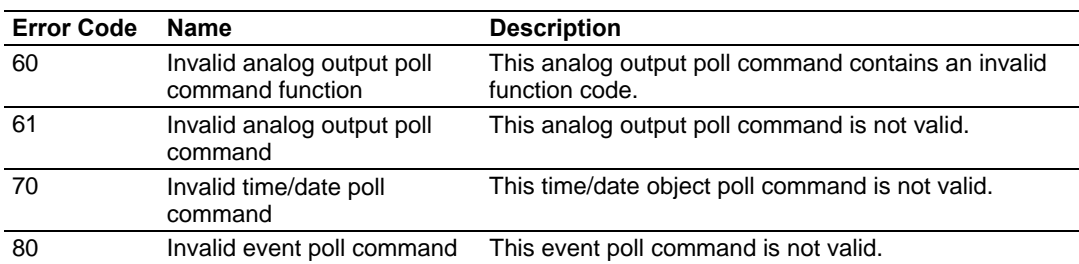

#### *Application Layer Errors*

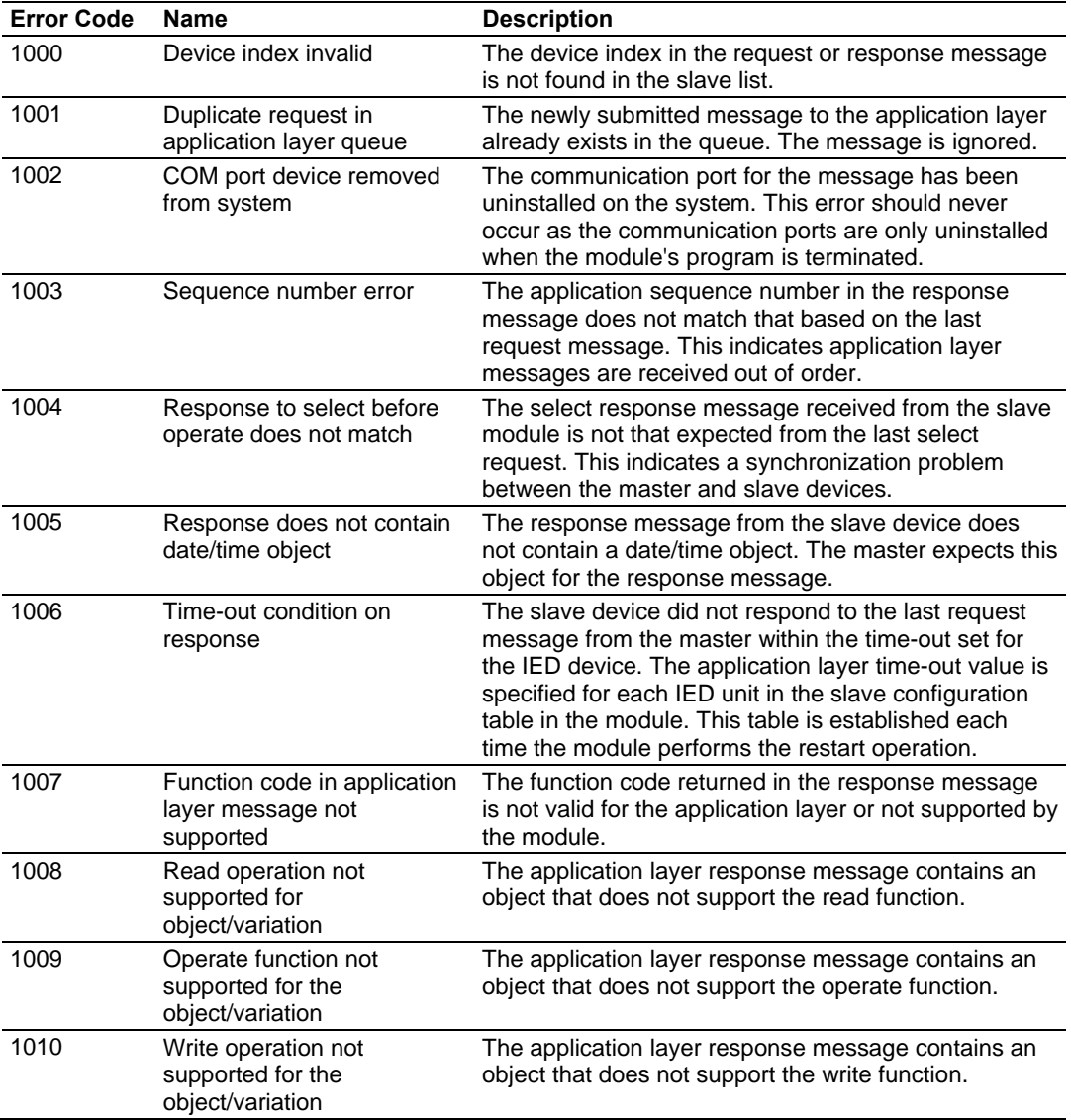

Use the error codes returned for each command in the list to determine the success or failure of the command. If the command fails, use the error code to determine the cause of failure.

# <span id="page-36-0"></span>**6.2 Device Profile**

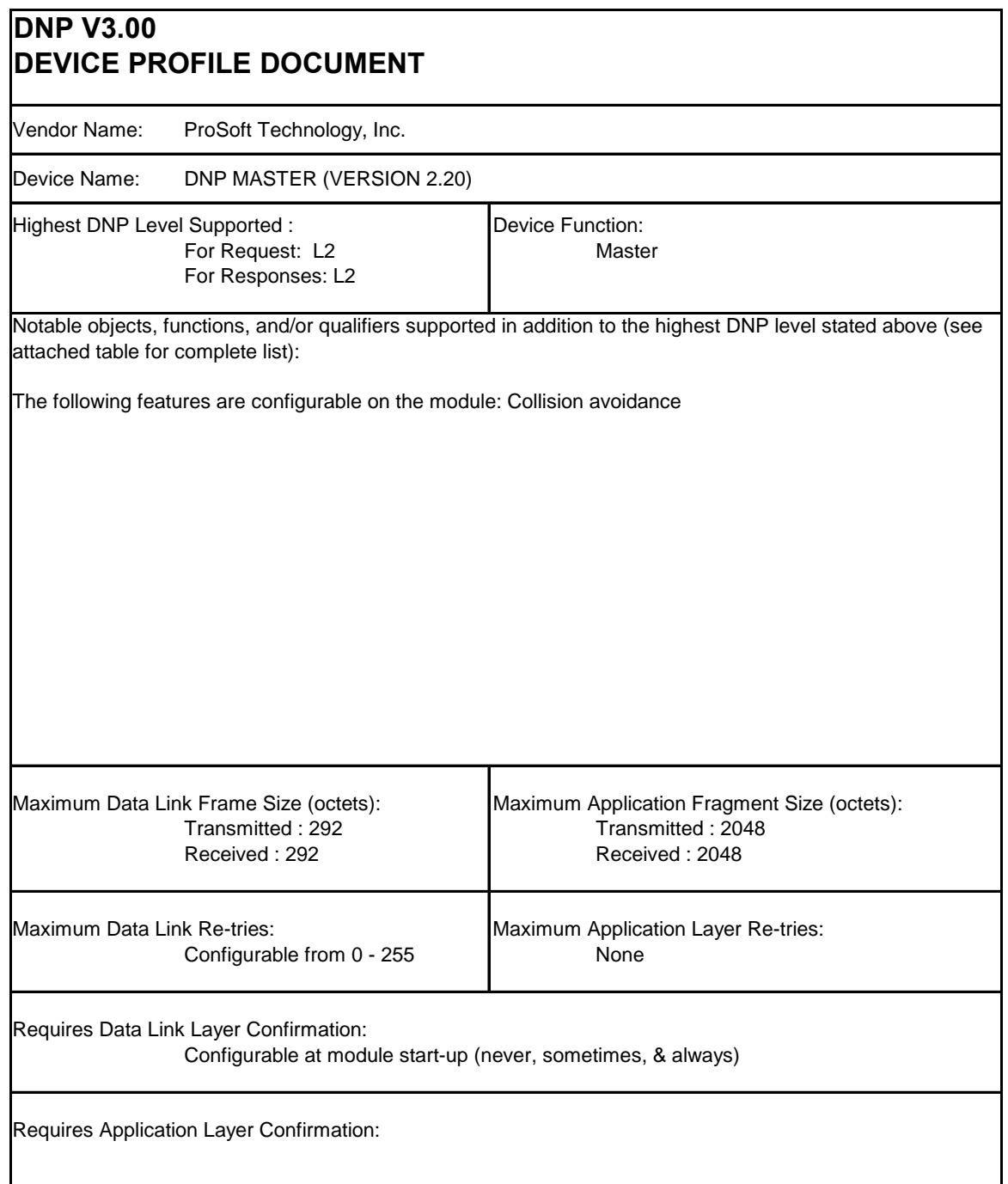

ı

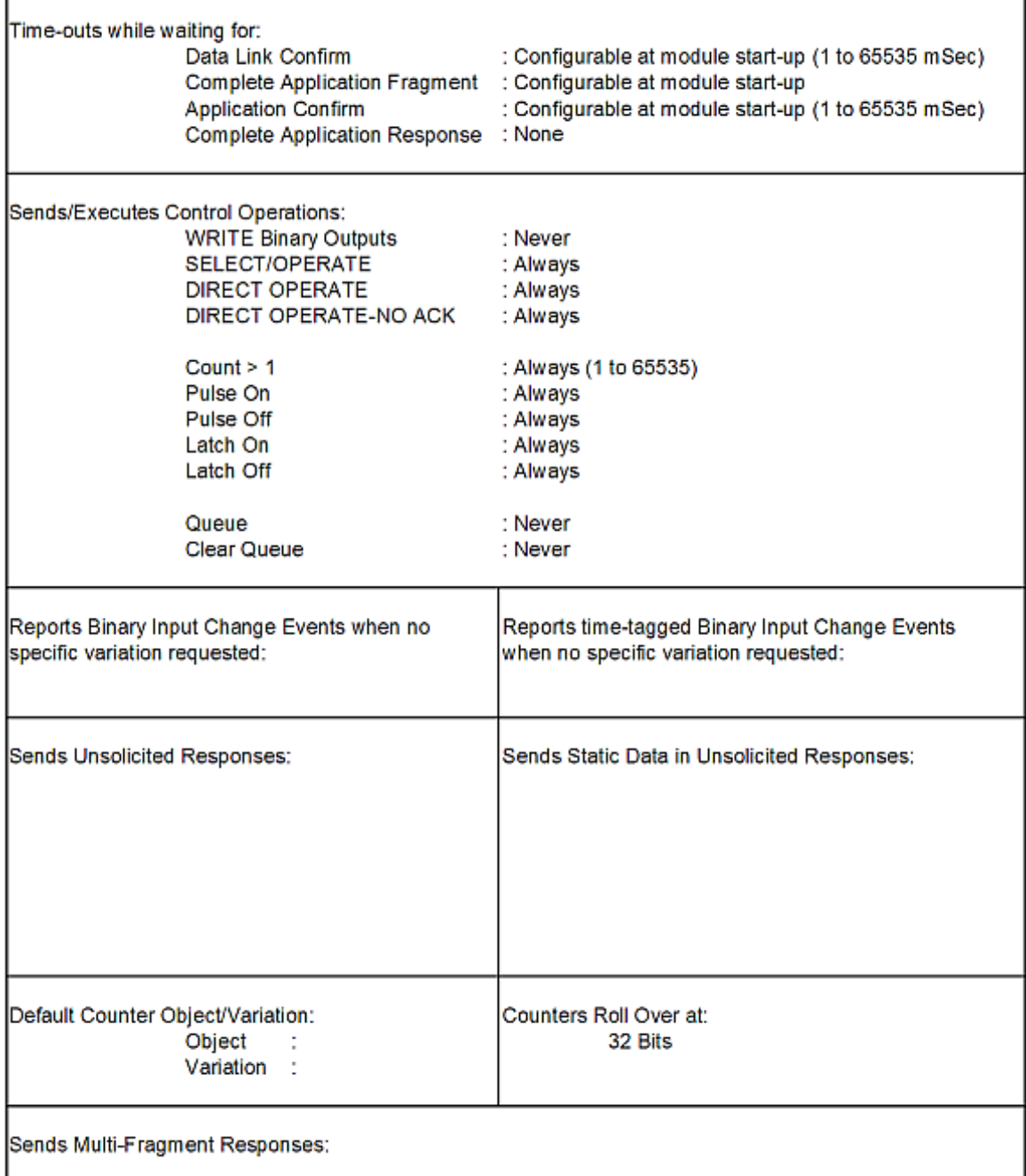

# <span id="page-38-0"></span>**6.3 Subset Definition**

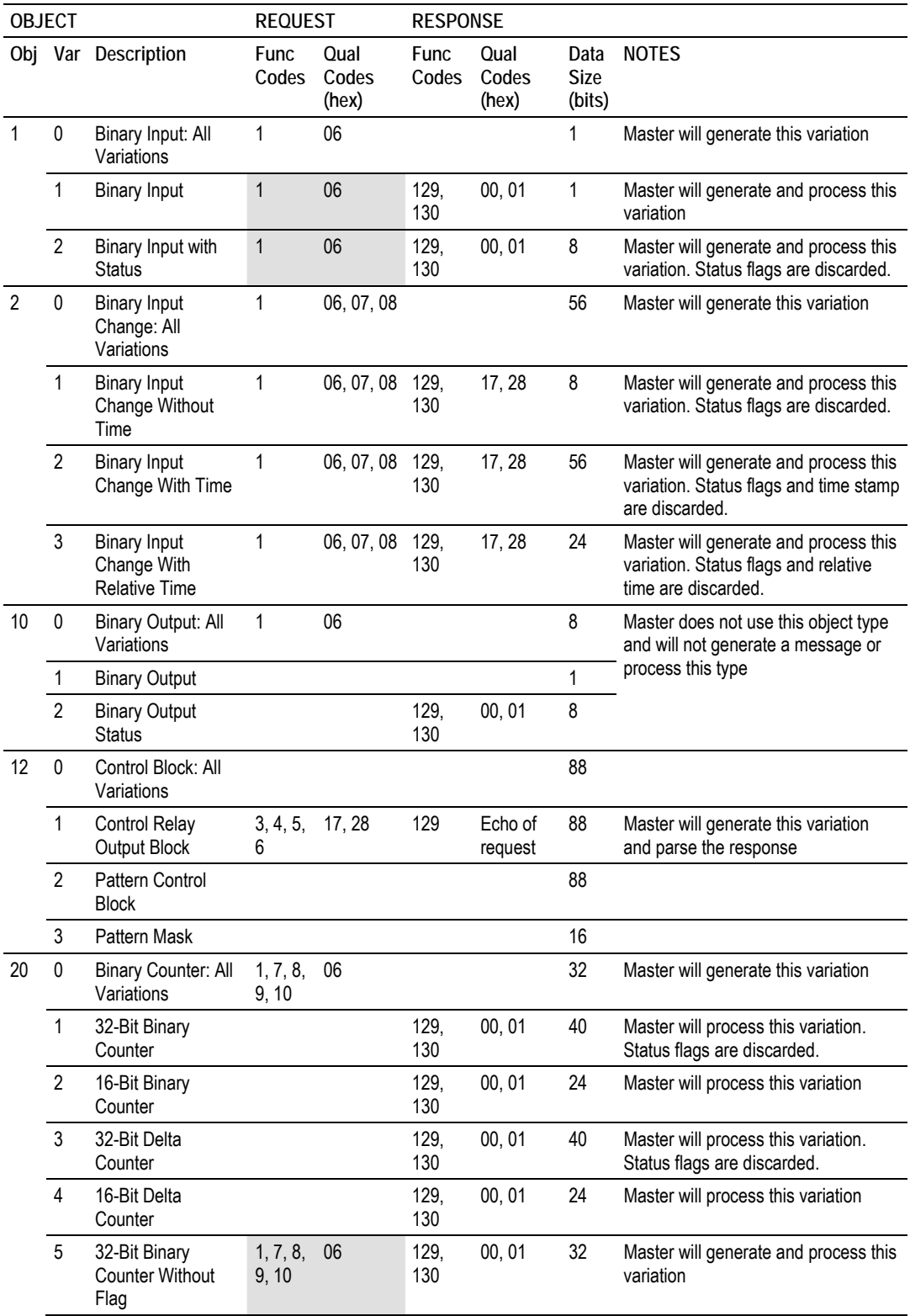

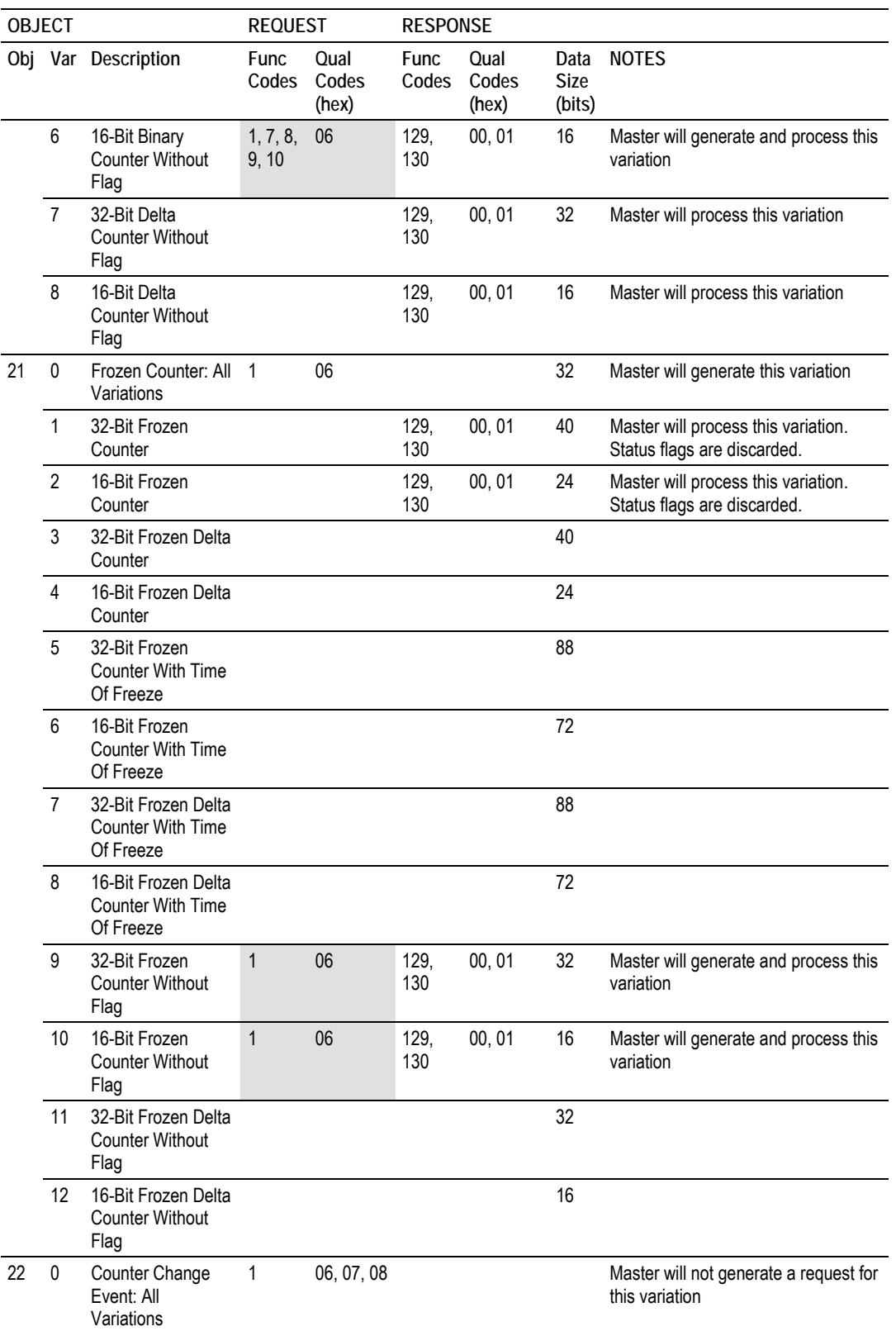

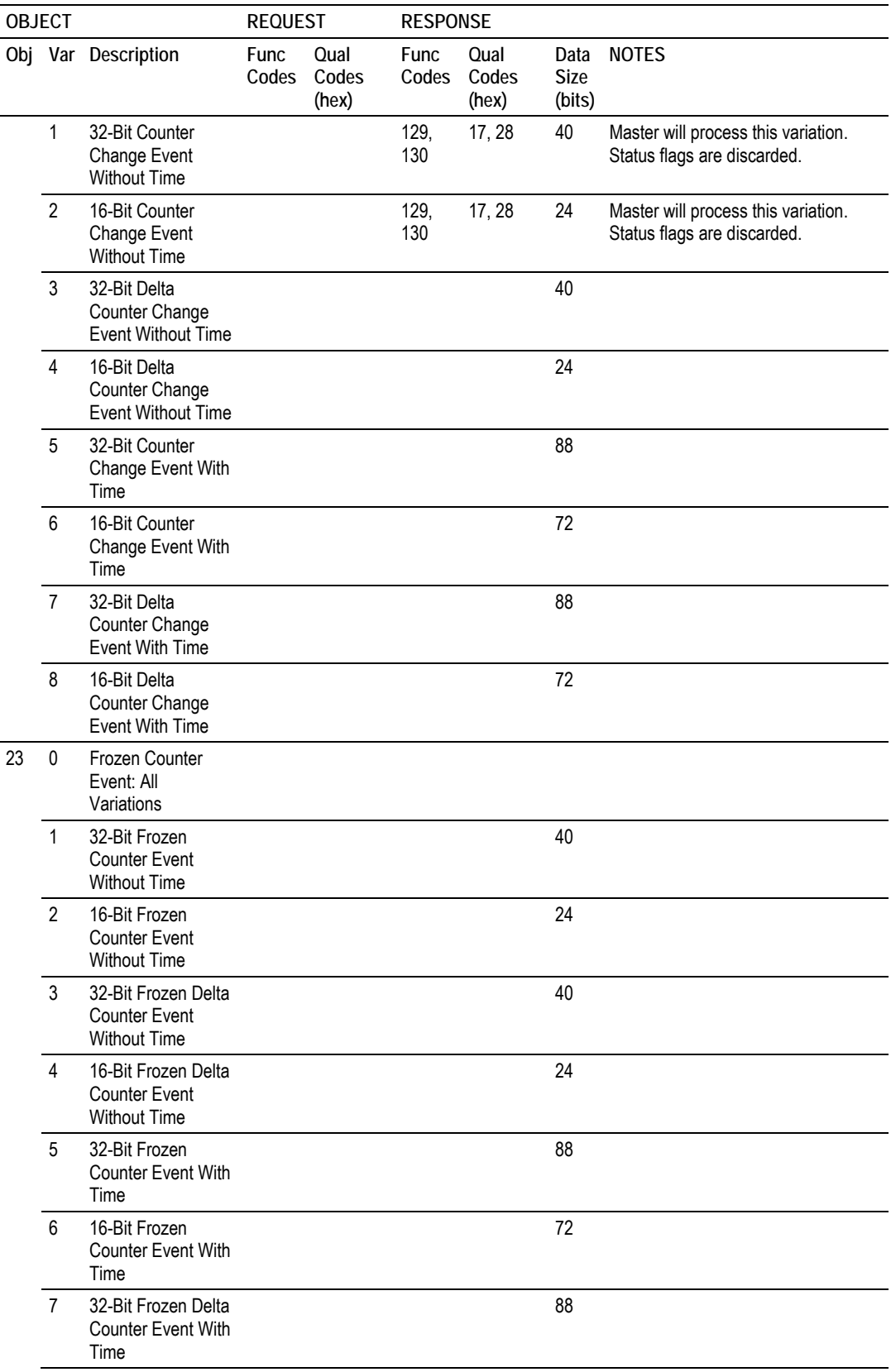

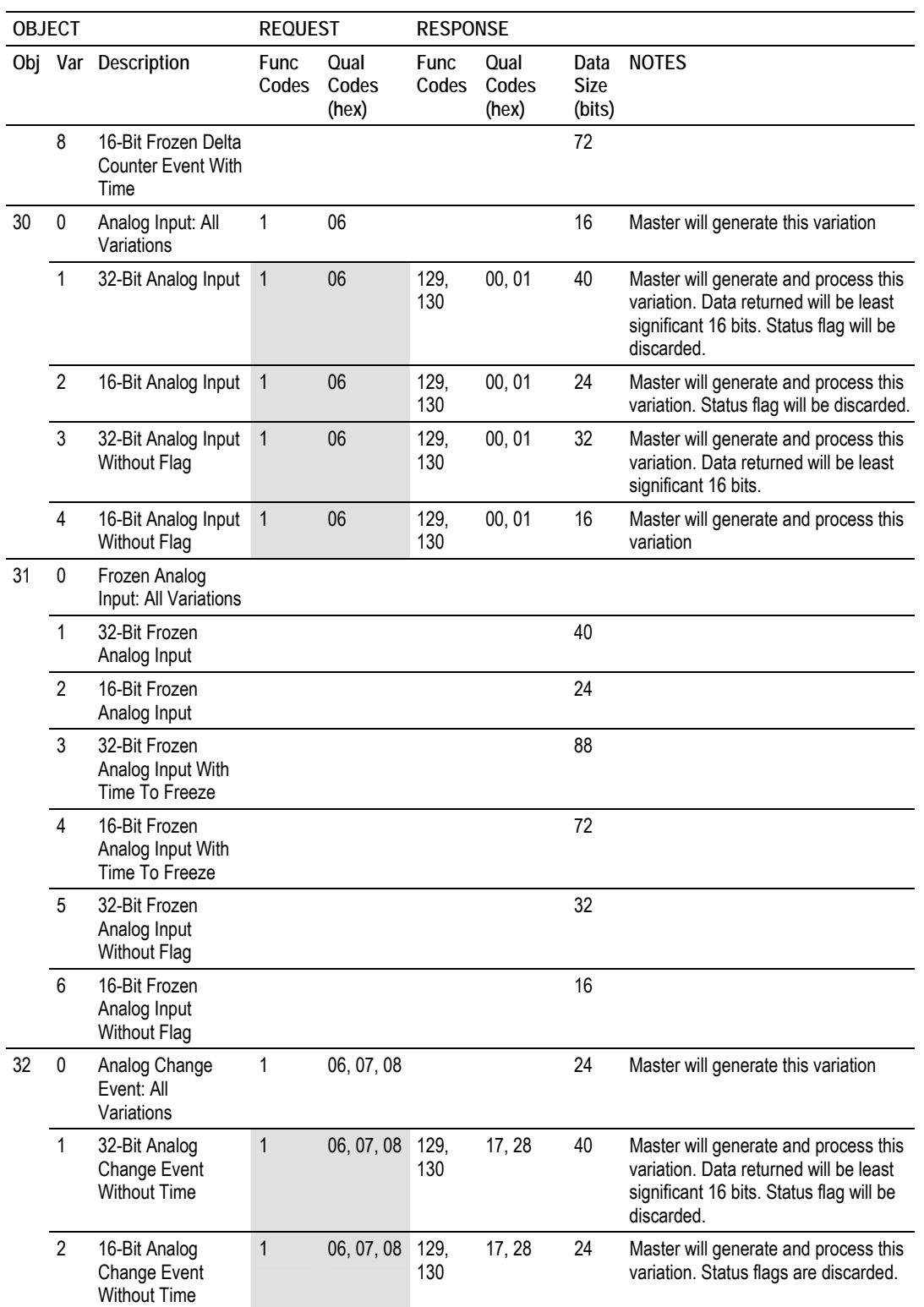

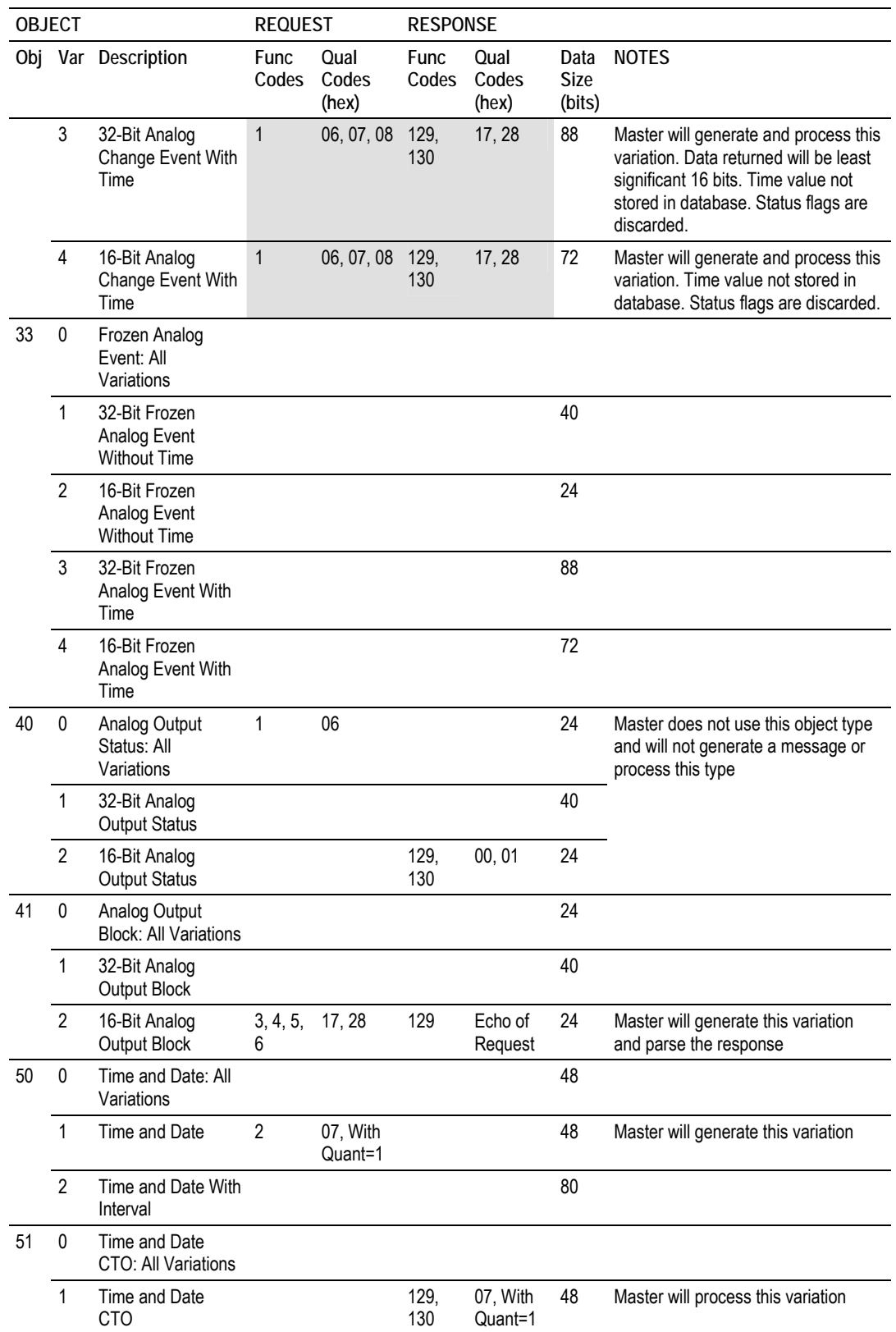

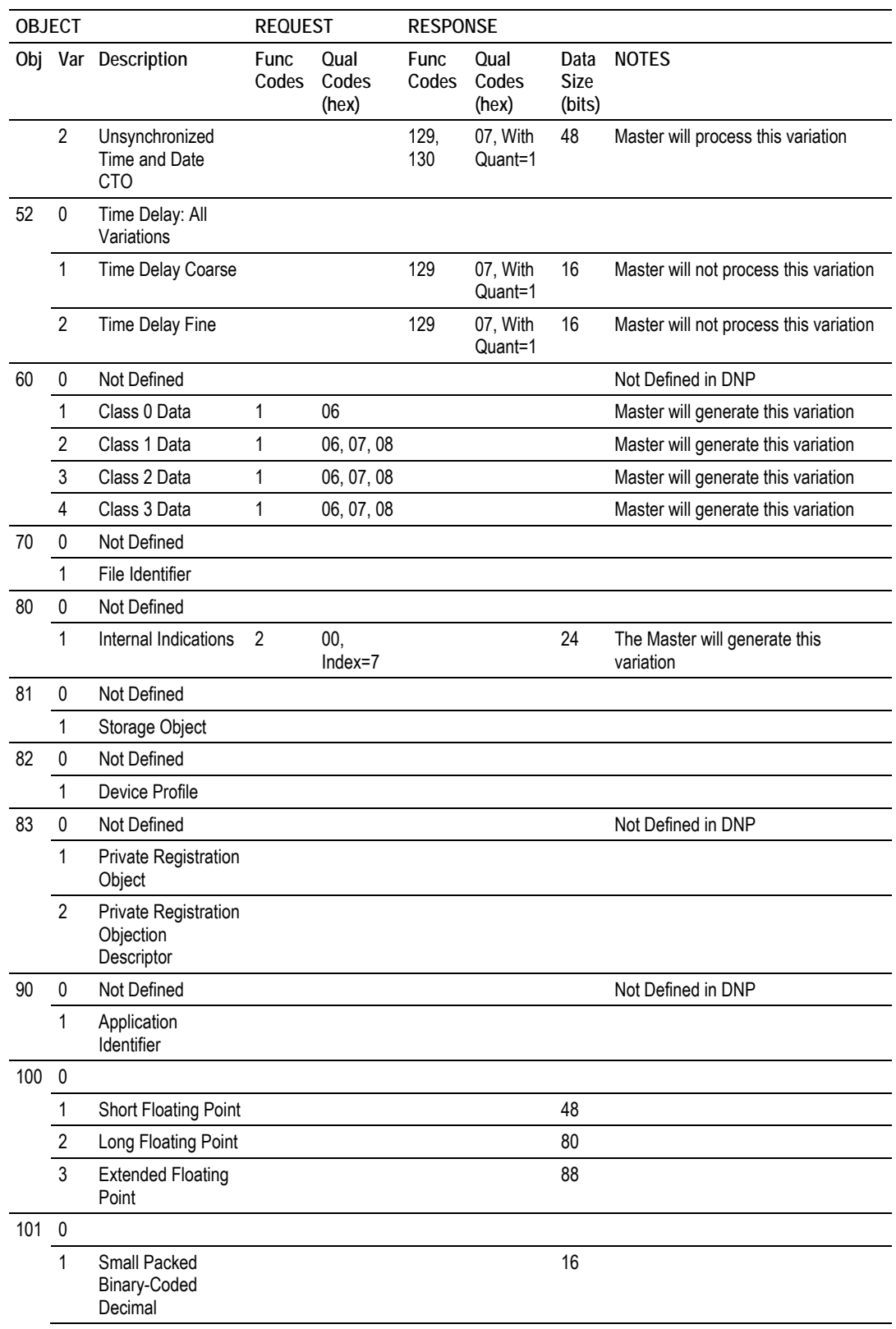

<span id="page-44-0"></span>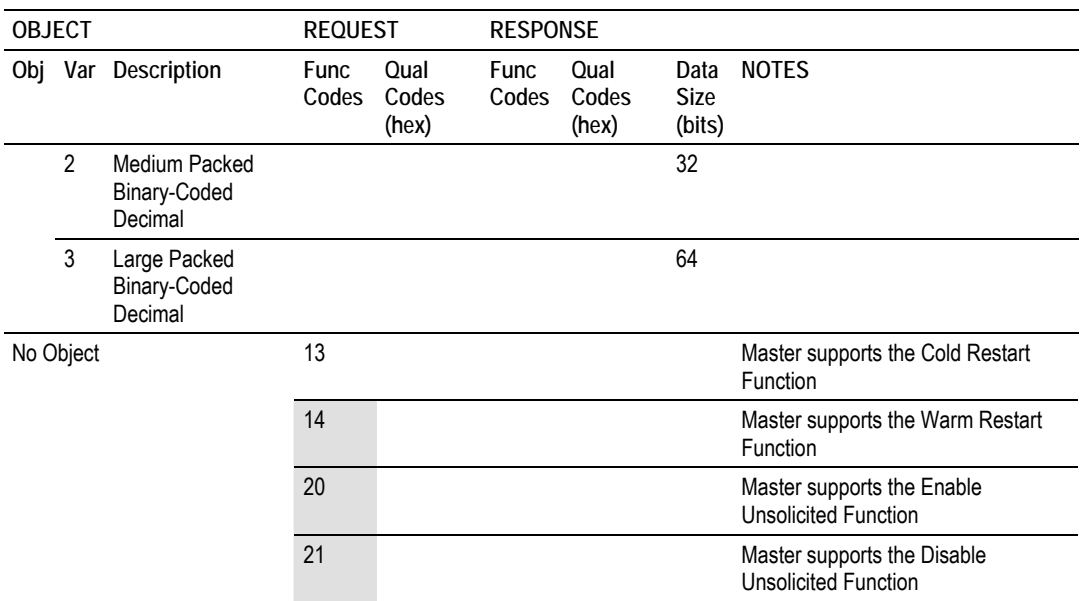

# **6.4 Command List Entry Form**

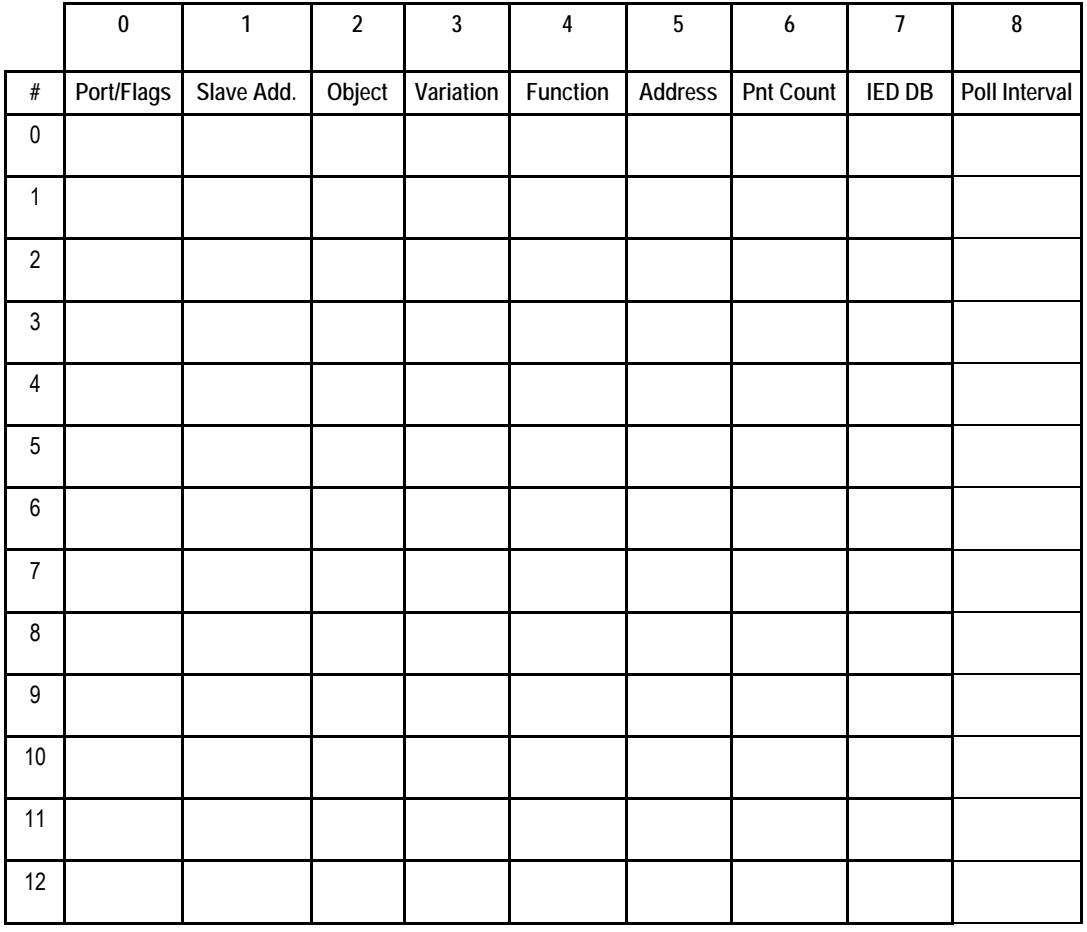

![](_page_45_Picture_110.jpeg)

![](_page_46_Picture_77.jpeg)

# <span id="page-48-0"></span>**7 Support, Service & Warranty**

### **7.1 Contacting Technical Support**

ProSoft Technology, Inc. is committed to providing the most efficient and effective support [possible. Before calling, please gat](#page-48-0)her the following information [to](#page-48-0) assist in expediti[ng this process:](#page--1-0) 

- **1** Product Version Number
- **2** [System architecture](#page--1-0)
- **3** Network details

If the issue is hardware related, we will also need information regarding:

- **1** Module configuration and associated ladder files, if any
- **2** Module operation and any unusual behavior
- **3** Configuration/Debug status information
- **4** LED patterns
- **5** Details about the interfaced serial, Ethernet or Fieldbus devices

**Note:** *For technical support calls within the United States, ProSoft's 24/7 after-hours phone support is available for urgent plant-down issues.* 

![](_page_48_Picture_188.jpeg)

For additional ProSoft Technology contacts in your area, please visit: https://www.prosoft-technology.com/About-Us/Contact-Us.

#### **7.2 Warranty Information**

For complete details regarding ProSoft Technology's TERMS & CONDITIONS OF SALE, WARRANTY, SUPPORT, SERVICE AND RETURN MATERIAL AUTHORIZATION INSTRUCTIONS, please see the documents at: www.prosoft-technology/legal